# GBASF2とグリッド上のデータ

早坂 圭司(新潟大学)

最初に…

- グリッド証明書を取得しましたか? (まだ→手遅れ)
- VOMS サーバに行ってBelle VO登録しましたか?(まだ→手遅れ)
- · DIRACにユーザ登録しましたか? (今なら…加藤さんが?)

今回は…

- グリッドのオーバービュー的なことは行いません。
- 用語も結構適当です。特に「グリッド」
- →正しくは「Belle II 分散コンピューティングシステム」です。
- ミニマムな知識でごまかし、ごまかし…
- 2015年のグリッド講習会の三宅さんのスライドがその 辺はフォローしてくれてますので、後で見てください。

https://agenda.hepl.phys.nagoya[u.ac.jp/indico/getFile.py/access?contribId=3&r](https://agenda.hepl.phys.nagoya-u.ac.jp/indico/getFile.py/access?contribId=3&resId=0&materialId=slides&confId=210) esId=0&materialId=slides&confId=210

### basf2とgbasf2

• gbasf2は、グリッド上でbasf2を実行してくれる、「と思って くれて」十分です。

basf2 example.py  $\bigcup$  (gbasf2 example.py

ローカルでexample.py | グリッド上でexample.py

を実行 を実行

とは言え、なにもかもbasf2と同じ、というわけにはいきません。 まずは環境設定から…

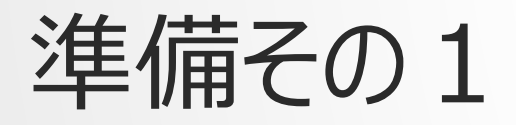

- usercert.pem, userkey.pemを~/.globusにコピー しましょう。
	- まず mkdir ~/.globus
	- 次にこれらのファイルがあるディレクトリに移動して
		- cp usercert.pem userkey.pem  $\sim$ /.globus
	- 次にこれらのファイルの属性をチェック

```
[kiyohaya@cw02 tutorial20170624]$ ls \sim/.globus/ -la
total 0drwxr-xr-x 2 kiyohaya b_belle 4096 May 8 19:01 ./
drwxr-x---+ 17 kiyohaya b_belle 4096 Jun 17 04:13 ../
- rw-r--r-- 1 kiyohaya b_belle 1610 Jan 23 21:23 usercert. pem
- r- - - - - - - 1 kiyohaya b_belle 1751 Jan 23 21:23 userkey.pem<br>userkey.pemがr--------になっていることが重要
 なってない人は、cd ~/.globusして、chmod 400 userkey.pem
```
# 準備その2(gbasf2の準備1)

```
\left[kiyohaya@cw11 tutorial20170624]$\left|mkdir gbasf2KEK && cd gbasf2KEK\left| \right. \right|[kiyohaya@cw11 gbasf2KEK]$ wget -N https://raw.github.com/DIRACGrid/DIRAC/v6r17/
Core/scripts/dirac-install.py --no-check-certificate
-2017 - 06 - 17 09:06:48 - https://raw.github.com/DIRACGrid/DIRAC/v6r17/Core/scrip
ts/dirac-install.py
Resolving raw. github. com... 151.101.72.133
Connecting to raw. github. com 151.101.72.133: 443... connected.
HTTP request sent, awaiting response... 301 Moved Permanently
Location: https://raw.githubusercontent.com/DIRACGrid/DIRAC/v6r17/Core/scripts/d
irac-install.py [following]-2017 - 06 - 17 09: 06: 49-- https://raw.githubusercontent.com/DIRACGrid/DIRAC/v6r17
/Core/scripts/dirac-install.py
Resolving raw.githubusercontent.com... 151.101.72.133Connecting to raw.githubusercontent.com |151.101.72.133|:443... connected.
HTTP request sent, awaiting response... 200 OK
Length: 60553 (59K) [text/plain]
Saving to: "dirac-install.py"
```
Last-modified header missing -- time-stamps turned off.  $[2017-06-17\;\; 09:06:50\;\; (9.61\;\; \texttt{MB/s})$  - "dirac-install.py" saved  $[\;60553/60553]$ 

wget -N https://raw.github.com/DIRACGrid/DIRAC/v6r17/Core/scripts/dirac-install.py --no-check-certificate

B2JAM解析講習会(GBASF2編) 2017/6/24 6

# 準備その3(gbasf2の準備2)

python dirac-install.py -V Belle-KEK

[kiyohaya@cw11 gbasf2KEK]\$ python dirac-install.py - V Belle-KEK

2017-06-17 00:10:35 UTC dirac-install [NOTICE] Processing installation requirem ents

 $2017 - 06 - 17$   $00:10:36$  UTC dirac-install  $[NOTICE]$  Destination path for installatio  $\ln$  is /gpfs/home/belle/kiyohaya/tutorial $20170624/\texttt{g}$ basf $2\texttt{K}\texttt{EK}$ 

いろいろ出てきます…

 $2017 - 06 - 17$   $00:10:52$  UTC dirac-install  $[$  NOTICE $]$ Executing /gpfs/home/belle/kiyoh  $\mathsf{aya}/\mathsf{tutoff}$   $120170624/\mathsf{gbasf2KEK}/\mathsf{scripts}/\mathsf{dirac}$ -externals-requirements...  $2017$ -06-17 00:10:54 UTC dirac-install  $\lceil$  NOTICE $\rceil$ Belle-KEK properly installed

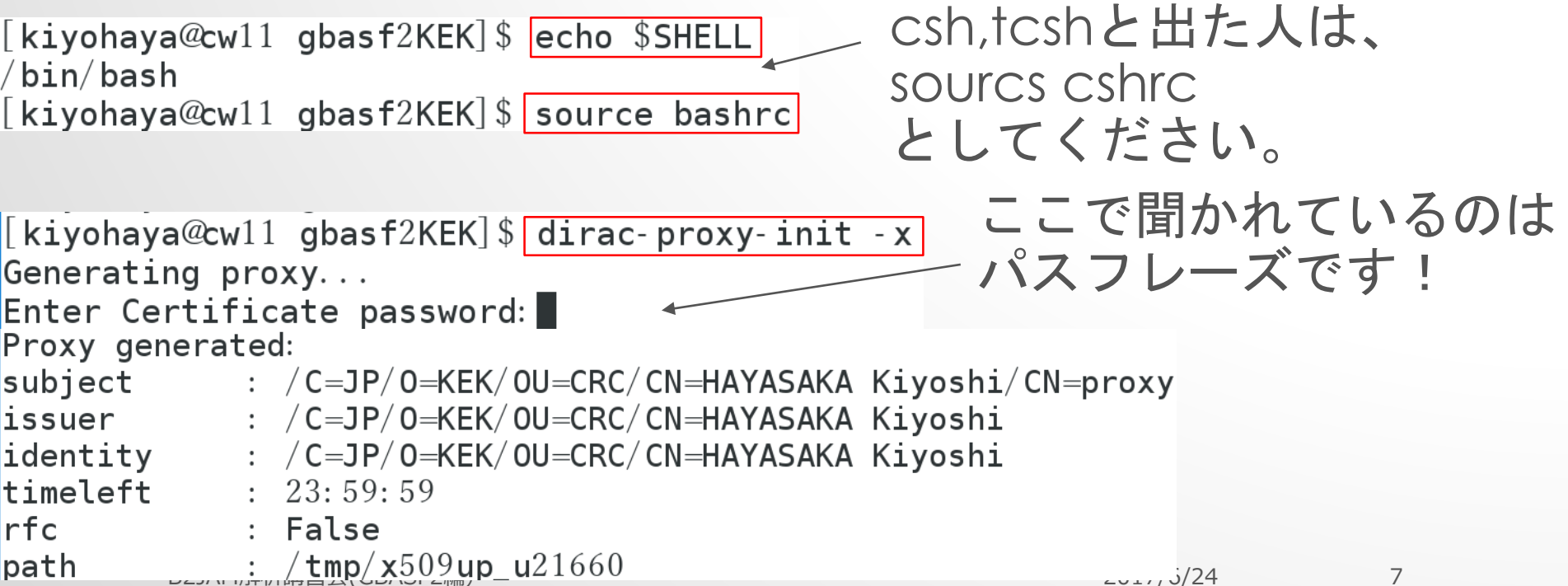

# 準備その3(gbasf2の準備2)

 $\sf Execting:$   $\lor$ gpfs $\land$ home $\land$ belle $\land$ kiyohaya $\land$ tutorial $20170624/\sf g$ basf $2$ KEK $\land$ DIRAC $\land$ Core $\land$ scrip ts/dirac-configure py defaults-Belle-KEK cfg Checking <code>DIRAC</code> installation at "/gpfs/home/belle/kiyohaya/tutorial $20170624/\mathsf{gbasf}$  $2$ KEK"

<code>Created</code> vomsdir file  $/\!$ gpfs $/\!$ home $/\!$ belle $/\!$ kiyohaya $/\!$ tutorial $20170624/\!$ gbasf $2$ KEK $/\!$ etc $/\!$ gr  $id$ -security/vomsdir/belle/voms.cc.kek.jp.lsc

Created vomses file  $/\!$ gpfs $/\!$ home $/\!$ belle $/\!$ kiyohaya $/\!$ tutorial $20170624/\!$ gbasf $2$ KEK $/\!$ etc $/\!$ gri d-security/vomses/belle

[kiyohaya@cw11 gbasf2KEK]\$|source BelleDIRAC/gbasf2/tools/setup

[kiyohaya@cw11 gbasf2KEK]\$ gb2\_proxy\_init -g belle これもパスフレーズ Generating proxy... Enter Certificate password:

#### なんかごちゃごちゃ出ますが…

Proxy generated:

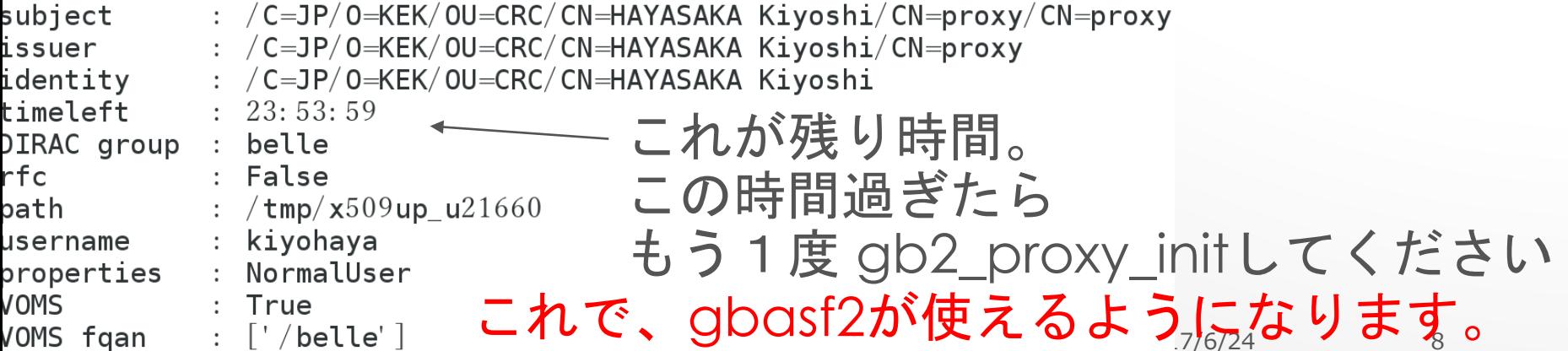

#### 残り時間の確認法

```
[kiyohaya@cw11 gbasf2KEK]$|voms-proxy-info -all|
subject : /C=JP/O=KEK/OU=CRC/CN=HAYASAKA Kiyoshi/CN=proxy/CN=proxy
\frac{1}{1}issuer : /C=JP/0=KEK/0U=CRC/CN=HAYASAKA Kiyoshi/CN=proxy
identity : /C=JP/O=KEK/OU=CRC/CN=HAYASAKA Kiyoshi/CN=proxy
type
     \mathbf{P} : proxy
strength : 1024 bits
path : \mu tmp/x509up u21660
timeleft : 23:51:33key usage : Digital Signature, Key Encipherment, Data Encipherment
== VO belle extension information ==V<sub>0</sub>
         : belle
subject : /C=JP/O=KEK/OU=CRC/CN=HAYASAKA Kiyoshi
issuer : /C=JP/O=KEK/OU=CRC/CN=host/voms.cc.kek.jp
attribute : /belle/Role=NULL/Capability=NULL
\lambda attribute : /belle/team/Role=NULL/Capability=NULL
timeleft : 23:51:33: cons. cc. kek. jp: 15020 これが残り時間
uri
```
#### gbasf2のセットアップ (2回目以降)

· 2回目以降は全部やる必要はありません。 gbasf2をinstall

 $\left[\right.\right.$ kiyohaya@cw03 tutorial20170624]\$ $\right|$ cd gbasf2KEK/ 

[kiyohaya@cw03 gbasf2KEK]\$ gb2\_proxy\_init -g belle

Generating proxy... Enter Certificate password:

#### これで、gbasf2が使えるようになります。

ときどき、 gb2\_update -V Belle-KEK してください。これはgbasf2のupdate。日々進化してますので、 あなたのディレクトリにあるgbasf2は時代遅れになっているかもしれません。 (MC9中はupdateないかも…)

したdirに移動

### MC8の成果とその見方

#### • [https://confluence.desy.de/display/BI/Data+](https://confluence.desy.de/display/BI/Data+Production+MC8) Production+MC8

#### を見てください。

\*\*\* The LPN for all samples begins with '/belle/MC/release-00-08-00/DB00000208/MC8/'

\*\*\* For productions with both BGx1 and BGx0, the LPN is given for the BGx1 sample. The LPN for the BGx0 sample is identical except for the production ID.

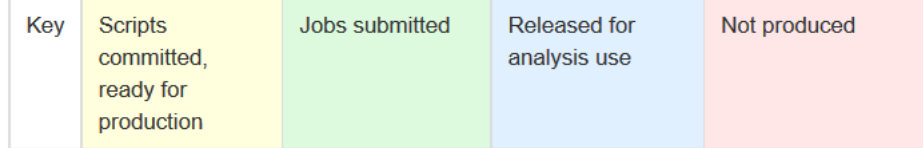

#### すんごい小さい字で、LPNは'/belle/MC/release-00- 08-00/DB00000208/MC8/'で始まりますって書いてあ りますが、これ大事です。

#### Phase III - Y(4S) generic samples (1 ab-1)

#### そしてここにもLPN

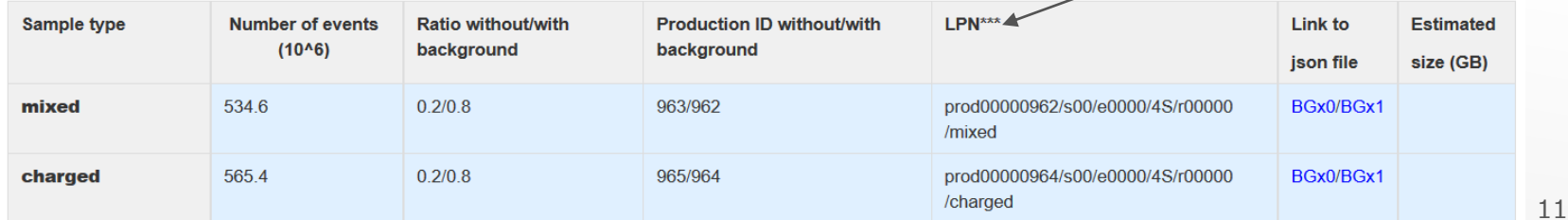

# LPN/LFN

- Logical Path(File) Nameの略です。
- グリッド上の仮想的なディスクのpathだと思ってください。
- 実際のgrid SE(Storage Element)のpathとは異なり ますが、通常意識しなくて大丈夫です。

# gb2\_ds\_list

• まぁ、lsです。

\*\*\* The LPN for all samples begins with '/belle/MC/release-00-08-00/DB00000208/MC8/'

BGx0 1.185786 00000967 uubar sub<sub>00</sub> 

- gb2\_ds\_list /belle/MC/release-00-08- 00/DB00000208/MC8/prod00000966/s00/e0 000/4S/r00000/uubar/sub01
- アスタリスク (ワイルドカード) もいけます。
- gb2\_ds\_list -l /belle/MC/release-00-08- 00/DB00000208/MC8/prod00000966/s00/e0 000/4S/r00000/uubar/sub01/mdst\_00376¥\* \_prod00000966\_task000042¥\*.root

B2JAM解析講習会(GBASF2編) 2017/6/24 13

#### -l を付けると… どこにファイルがあるか

[kiyohaya@cw12 example]\$/gb2\_ds\_list -l /belle/MC/release-00-08-00/DB0000  $0208/MC8/prod00000966/g00/e0000/4S/r00000/uubar/sub01/mdst_003764*-prod003$  $000966$  task $000042$ <sup>¥\*</sup>. róot

/belle/MC/release-00-08-00/DB00000208/MC8/prod000000966/s00/e0000/4S/r0000  $0/u$ ubar/sub $01/m$ ds $t_0/003760_p$ rod $00000966_t$ ask $00004287$ .root 2.0 GB

PNNL-TMP-SE - srm:  $//$ se. hep. pnnl. gov:  $8443/s$ rm $/v2/s$ erver?SFN= $/s$ e $/b$ e lle/TMP/belle/MC/release-00-08-00/DB00000208/MC8/prod00000966/s00/e0000/4  $S/$ r00000/uubar/sub01/mdst\_003760\_prod00000966\_task00004287.root

 $\frac{1}{2}$ belle/MC/release-00-08-00/DB00000208/MC8/prod00000966/s00/e0000/4S/r0000  $0/uubar/sub01/mdst 003761 prod00000966 task00004290$ . root 2.0 GB

PNNL-TMP-SE - srm:  $//$ se. hep. pnnl. gov:  $8443/s$ rm $/v2/s$ erver?SFN= $/s$ e $/b$ e lle/TMP/belle/MC/release-00-08-00/DB00000208/MC8/prod00000966/s00/e0000/4  $S/$ r00000/uubar/sub01/mdst\_003761\_prod00000966\_task00004290.root

 $\rm /$ belle/MC/release-00-08-00/DB00000208/MC8/prod00000966/s00/e0000/4S/r0000  $0/uubar/sub01/mdst_003762_prod00000966_task00004291.root$ 2.0 GB

#### ファイルサイズ

B2JAM解析講習会(GBASF2編) 2017/6/24 14

グリッド上の

真の名前

### 詳細情報(メタデータ)

```
gb2_ds_query_file -l /belle/MC/release-00-08-
00/DB00000208/MC8/prod00000966/s00/e0000/4S/r00000/uubar/sub01/mdst_003
769_prod00000966_task00004299.root<br>[kiyohaya@cw12 example]$ gb2_ds_query_file -l /belle/MC/release-00-08-00/
DB00000208/MC8/prod00000966/s00/e0000/4S/r00000/uubar/sub01/mdst 003769 p
rod00000966_task00004299.root
mdst_003769_prod00000966_task00004299.root
        lfn: /belle/MC/release-00-08-00/DB00000208/MC8/prod00000966/s00/e
0000/4S/r00000/uubar/sub01/mdst_003769_prod00000966_task00004299.root
        quid: AB817891-7D8C-5BA5-4C9E-478C0AAC7BAB
        date: 2017-03-11 05:53:37
        jobId: 46873326
        site: DIRAC. PNNL. us
        status: good
        nEvents: 296397
        experimentLow: 0experimentHigh: 0詳細はrunLow: 0
                                       https://confluence.desy.de/
        runHigh: 0display/BI/Computing+Gbas
        eventLow: 131620002
        eventHigh: 660810001
                                       f2DataSetManagement
        parentGuids:
```
B2JAM解析講習会(GBASF2編) 2017/6/24 15

### ディレクトリ (?) 構造

- /belle/MC (MC)
	- /belle/MC/MC作ったソフトウェアのバージョン
- /belle/data (data)
- /belle/user
	- /belle/user/dirac user名

ここにみなさんの 個人的なskim等が 入ります。

#### ちょっと話が行ったり来たりしますが、 考えた末ですので、 ご理解ください。

比較のために…

• もう1つ窓(端末)を開いて

gbasf2ではなく、basf2が動く環境を持っておきましょう。

#### 別の窓で、basf2用の作業ディレクトリを用意してください。 そこで、source /sw/belle2/tools/setup\_belle2して setuprel release-00-08-00 してください。

[kiyohaya@cw08 tutorial20170624]\$ mkdir basf example  $\left[$  kiyohaya@cw08 tutorial20170624]\$ $\right]$ cd basf example/ [kiyohaya@cw08 basf\_example]\$ source /sw/belle2/tools/setup\_belle2 Belle II software tools set up at: /sw/belle2/tools [kiyohaya@cw08 basf\_example]\$ setuprel release-00-08-00 Environment setup for release: release-00-08-00 Central release directory  $\cdot$  / cvmfs/belle.cern.ch/sl6/releases/release-00-08-00

#### ちょっと脱線:BASF2の便利なオプション

- -i inputMdstで指定された入力ファイルではなく、-i で指定された ファイルを読むようになります。steering fileを書き換えることなく、 様々なmdstを読ませるのに便利。
	- basf2 st.py –i sig.mdst.root
	- basf2 st.py –i bgA.mdst.root
	- basf2 st.py –i bgB.mdst.root
	- 一度固まったものは安易に書き換えないのが定石
- -n このオプションで指定されたevent数だけprocess する。
	- 今野さんの例ではprocess(analysis\_main, 100)

としていたが、process(analysis\_main)としておいて、

basf2 st.py –n 100としても同じ。

作ったsteering fileはいきなり全イベントで試すのではなく、小数のイベントで動作を 確認すべき。

B2JAM解析講習会(GBASF2編) 2017/6/24 19

#### ちょっと脱線: 便利なEXAMPLE

- ls /cvmfs/belle.cern.ch/sl6/releases/release-00-08-00/analysis/examples/tutorials/
- B2A101-Y4SEventGeneration dec B2A101-Y4SEventGeneration.py B2A102-ccbarEventGeneration dec B2A102-ccbarEventGeneration.py B2A103-SimulateAndReconstruct-withoutBeamBkg.py B2A104-SimulateAndReconstruct-withBeamBkg.py B2A201-LoadMCParticles.py B2A202-LoadReconstructedParticles.py B2A301-Dstar2D0Pi-Reconstruction py B2A302-B02D0Pi0-D02Pi0Pi0-Reconstruction.py
- [kiyohaya@cwl3 ~]\$ ls /cvmfs/belle.cern.ch/sl6/releases/release-00-08-00/analysis/examples/tutorials/ B2A303-MultipleDecays-Reconstruction.py B2A304-B02RhoGamma-Reconstruction.py B2A305-Btag+SingleMuon-Reconstruction.py B2A306-B02RhoGamma-withPi0Veto.py B2A401-KFit-MassFit.py B2A403-KFit-VertexFit.py B2A404-Rave-VertexFit.py B2A405-Rave-MassVertexFit.py B2A406-Rave-DecayStringVertexFit.py B2A410-TagVertex.py
	- B2A601-ParticleStats.py B2A602-BestCandidateSelection.py B2A701-ContinuumSuppression Input.py\* B2A702-ContinuumSuppression MVATrain.py\* B2A703-ContinuumSuppression\_MVAExpert.py\* B2A801-FlavorTagger.py B2A802-FlavorTagger-BelleMC.py B2A901-PrintOutDataStore.py B2A902-PrintOutMCParticles.py B2A903-PrintOutVariableValues.py

過去に行われたbasf2 tutorialのexample.ファイル名で だいたいなにやってるのかわかると思います。

release-00-08-00の部分は自分が使いたいバージョンに 書き換えてください。

### ちょっと脱線:普通のEXAMPLE

• ls /cvmfs/belle.cern.ch/sl6/releases/release-00-08- 00/analysis/examples/

[kiyohaya@cw13 ~]\$ ls /cvmfs/belle.cern.ch/sl6/releases/release-00-08-00/analysis/examples/

BtagBsigReconstruction.py deepLearning/  $FET/$  $art/$ 

exampleEvtgenDecayFiles/ ntuplemaker.py\* expert\_per\_event.py

flavorTaggerEfficiency.py\* printMCParticleArray.py variablesToHistogram.py printDataStore.py

 $standardPi0.py$ tutorials/

#### analysisのところは知りたいmodule名を入れる

#### 関係ありそうなのはgenerator

[kiyohaya@cwl3 ~]\$ ls /cvmfs/belle.cern.ch/sl6/releases/release-00-08-00/generators/examples/

AafhGeneration py AafhGenerationWithPreselection py BBBremGenerationOnly.py BHWideGenerationOnly.py BHWidePlots.py BabayagaNLOGenerationOnly.py BeamParameters.py

BhWide 10events.txt CRYGenerationOnly.py ContinuumGenOnly.py Cosmics.py EvtGenFullSim.py EvtGenGenerationOnly.py EvtGenUpsilon1S.py

FragmentationOnly.py HepEvtReaderFull.py HepEvtReaderMaster.py KKGenGenerationMuMuOnly.py KKGenGenerationOnly.py KKMCForFragmentation.py KKMCForFragmentationKEKB.py

KKMCandFragmentation.py KoralWPlots.py ParticleGunFull.py ParticleGunPlots.py PhokharaGenerationOnly.py RootToHepEvt.py SAD reader.py

SAD reader Input. root TeeggGenerationOnly.py VertexGunFull.py cry. setup

いろんなsampleをgenerationするsteering fileがある。

これとB2A103-SimulateAndReconstruct-withoutBeamBkg.py

を組み合わせると検出器シミュレーション入りのmdstが作れる。withはBGx1

### basf2でMC generation

#### basf2の方の窓で!

#### cp /cvmfs/belle.cern.ch/sl6/releases/release-00-08- 00/generators/examples/EvtGenGenerationOnly.py .

[kiyohaya@cw08 basf\_example]\$cp/cvmfs/belle.cern.ch/sl6/releases/release-00-08-00/generators/examples/EvtGenGenerationOnly.py

[kiyohaya@cw08 basf\_example]\$ basf2 EvtGenGenerationOnly.py

[INFO] Steering file: EvtGenGenerationOnly.py

[RESULT] Starting event processing, random seed is set to 'c5b713d5a5f7d8605c6ba190b5cb62505ea441b1ae0d4d79182c3ffa42e5fe6' [WARNING] Failed to get dbstore/BeamParameters from local database /gpfs/home/belle/kiyohaya/tutorial20170624/basf\_example/loca  $ldb/datalog$ . txt. { module: - qlobal-

[INFO] Found more then one payload for the following keys: ECLDigitEnergyConstantsHigh, ECLDigitTimeConstants, EKLMDigitization Parameters, EKLMSimulationParameters, EKLMTimeCalibration, FEI\_Belle2\_Generic\_2016\_Track12\_1\_B+:00557c85b99c2929e75a53bf385d024 3662f9048\_0608c062be63dcdacc4e36a82f4cdab1ca1015a1, FEI\_Belle2\_Generic\_2016\_Track12\_1\_B+:0aee1089e69139561108c644fa8079e735ec71 27\_5676cc5fa259cc83276e04c557017ed0ad3761b1, FEI\_Belle2\_Generic\_2016\_Track12\_1\_B+:0efaf32cd51853f6c313a06bde4df1b3cff9f742\_db51 b913ebe3517b294644cb56ba207d96b681c3, FEI\_Belle2\_Generic\_2016\_Track12\_1\_B+:11e4e1fe6e44d7b70e8abbdc50f24b50cca1e3cb\_2f0a9ef5d06 4b4e5456b0016740354c249788100, FEI\_Belle2\_Generic\_2016\_Track12\_1\_B+:135dce90f4a69a77c83ff42348a8e0aa81f8a6ee\_012250c9b56cb23eb3 5e4579ba9516f2f10fac9a, FEI\_Belle2\_Generic\_2016\_Track12\_1\_B+:1964df5afb1b75029f6cae654d91775ee6ccc09e\_3990f9fefba6b26d5fe39d6dc clca7c002130600, FEI Belle2 Generic 2016 Track12 1 B+:1a3a3213270ad2e0b433a73d78aeb4b177e072d4 e3a92be16d0c832c729a08855f405ffe af76ad46, FEI Belle2 Generic 2016 Track12 1 B+:1f8cbdd4699b6696f2393d417c4c39a95ac9bbf6 8281032a3fed235b43f735b6f14406474e43951

#### ・ $B^0\overline{B^0}$ を100 event生成する。

[kiyohaya@cw14 basf\_example]\$ ls Belle2FileCatalog.xml EvtGenGenerationOnly.py evtgen upsilon4s.root

B2JAM解析講習会(GBASF2編) 2017/6/24 22

# gbasf2でMC generation

• gbasf2の方の窓で、新しく gbasf2作業用のディレクトリ を作って、(今いるところは、gbasf2の諸々が入ったディレ クトリなので、そことは独立な方がいい)

新しく作ったディレクトリで

cp /cvmfs/belle.cern.ch/sl6/releases/release-00-08- 00/generators/examples/EvtGenGenerationOnl

y.py .

早速、「gbasf2 EvtGenGenerationOnly.py」としたい ところだが、そうは問屋が卸さない。

# SOFTWARE VERSIONの指定

- basf2の場合はsetuprelで使うソフトウェアのバージョン (release)を指定した。
- gbasf2では、2つの方法で、releaseを指定できる。
	- gbasf2の-sオプションで
		- $\cdot$  gbasf2 –s release-00-08-00  $\cdots$ とすると、release-00-08-00を使ってジョブは実行される
	- Steering fileの中に書く
		- Steering fileの中に

gb2\_setuprel = 'release-00-08-00'

と書くと、release-00-08-00を使ってジョブは実行される

### PROJECTの指定

- 今の段階ではピンとこないと思います。
- グリッドジョブは、複数同時に実行されるので、プロジェクト という塊を作ります。
- プロジェクト名は、かぶるとややこしいので、自分の名前+ 作業の名前+日付くらいにしておくといいです。(31文 字まで)
- 成果物は

/belle/user/自分のdirac名/プロジェクト名

に格納されます。

B2JAM解析講習会(GBASF2編) 2017/6/24 25 何をしたときのプロジェクト名なのかをちゃんと自分の ログに記録しておくことを強く勧めます。

### gbasf2のジョブ投入

[kiyohaya@cw12 example]\$ gbasf2 EvtGenGenerationOnly.py -p hayasaka\_gente stu4s onejob - s release- $00 - 08 - 00$ \*\*\*\*\*\*\*\*\*\*\*\*\*\*\* Project summary \*\*\*\*\*\*\*\*\*\*\*\*\*\*\*\*\* \*\* Project name: hayasaka\_gentestu4s\_onejob \*\* Dataset path: /belle/user/kiyohaya/hayasaka\_gentestu4s\_onejob \*\* Steering file: EvtGenGenerationOnly.py \*\* Job owner: kiyohaya @ belle  $(21:11:55)$ \*\* Preferred site / SE: None / None \*\* Input files: ['None'] \*\* Processed events: 0 events \*\* Estimated CPU time per job: 0 min Are you sure to submit the project? Please enter Y or N: |

### gbasf2のジョブ投入

[kiyohaya@cw12 example]\$ gbasf2 EvtGenGenerationOnly.py -p hayasaka\_gente stu4s onejob - s release- $00 - 08 - 00$ \*\*\*\*\*\*\*\*\*\*\*\*\*\*\* Project summary \*\*\*\*\*\*\*\*\*\*\*\*\*\*\*\*\* \*\* Project name: hayasaka\_gentestu4s\_onejob<br>\*\* Dataset path: /belle/user/kiyohaya/hayasaka\_gentestu4s\_onejob Please enter Y or N: y Initialize metadata for the project: No attribute. Initialize Dataset... Dataset initialization: OK Dataset metadata attributes already exist  $(30)$ : OK Successfully finished.  $JobID = 52277114$ 

今回投入されたジョブのジョブ番号

#### ジョブ番号を 使った確認

#### ジョブの状態の確認

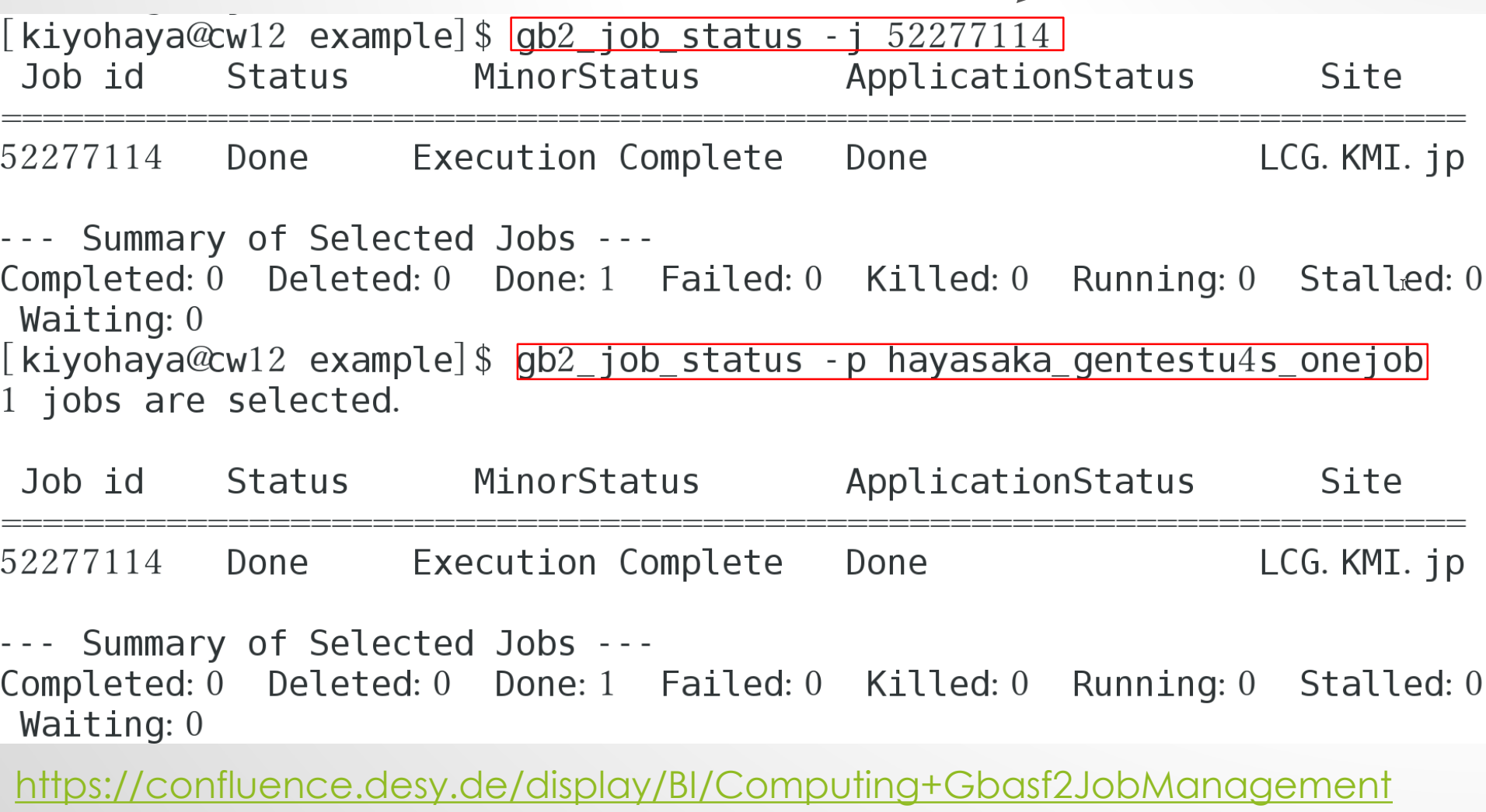

B2JAM解析講習会(GBASF2編) 2017/6/24 28

#### Statusについて

- Done →めでたく終了
- Failed →失敗
- Completed →basf2の実行は終わったがファイル転送がまだ

Completedは、待つ

Failedは、ローカル(basf2)で実行してみて本当に問題ないか確認

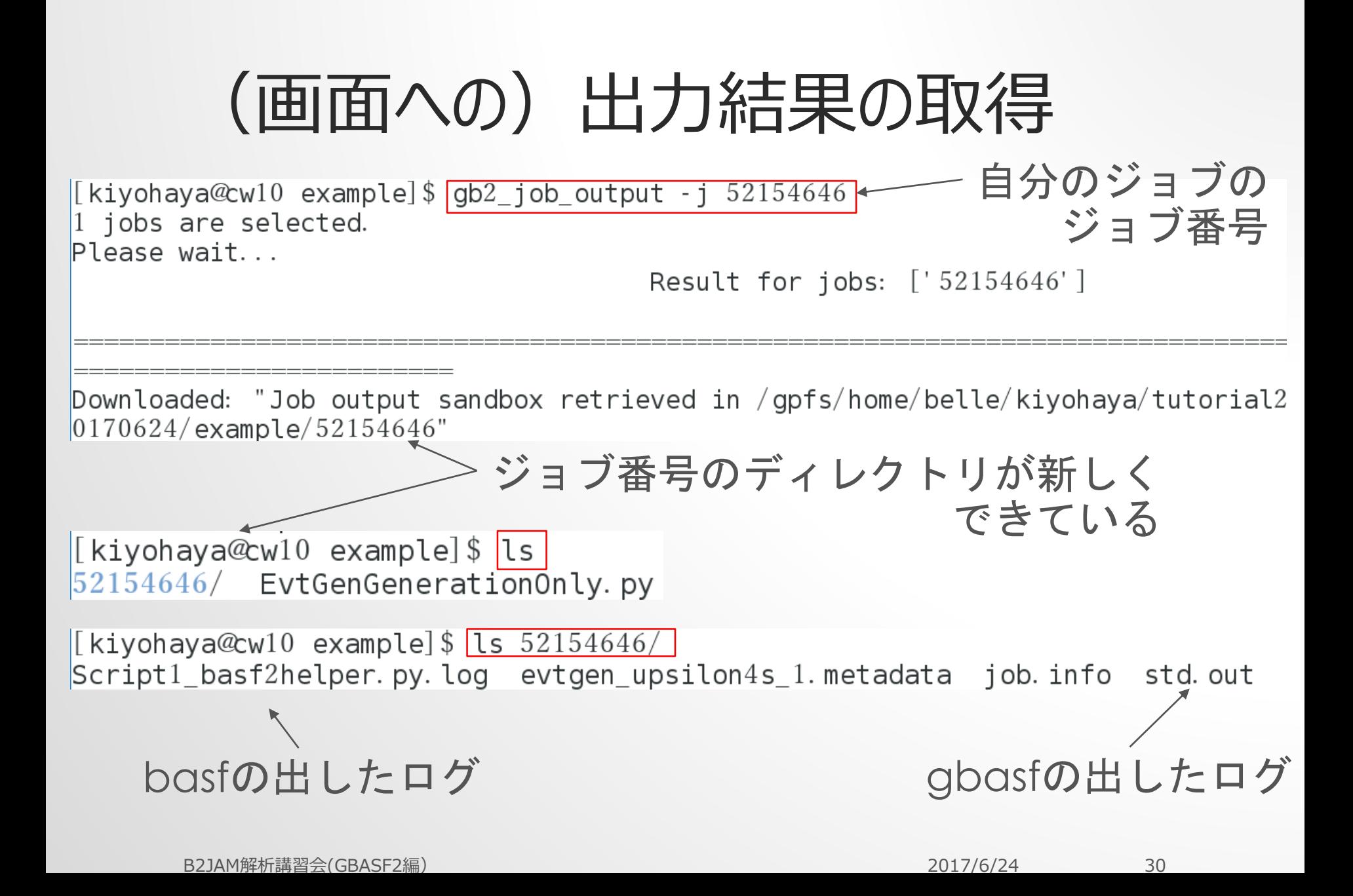

#### Script1\_basf2helper.py.log の中を見てみると

 $0$  |

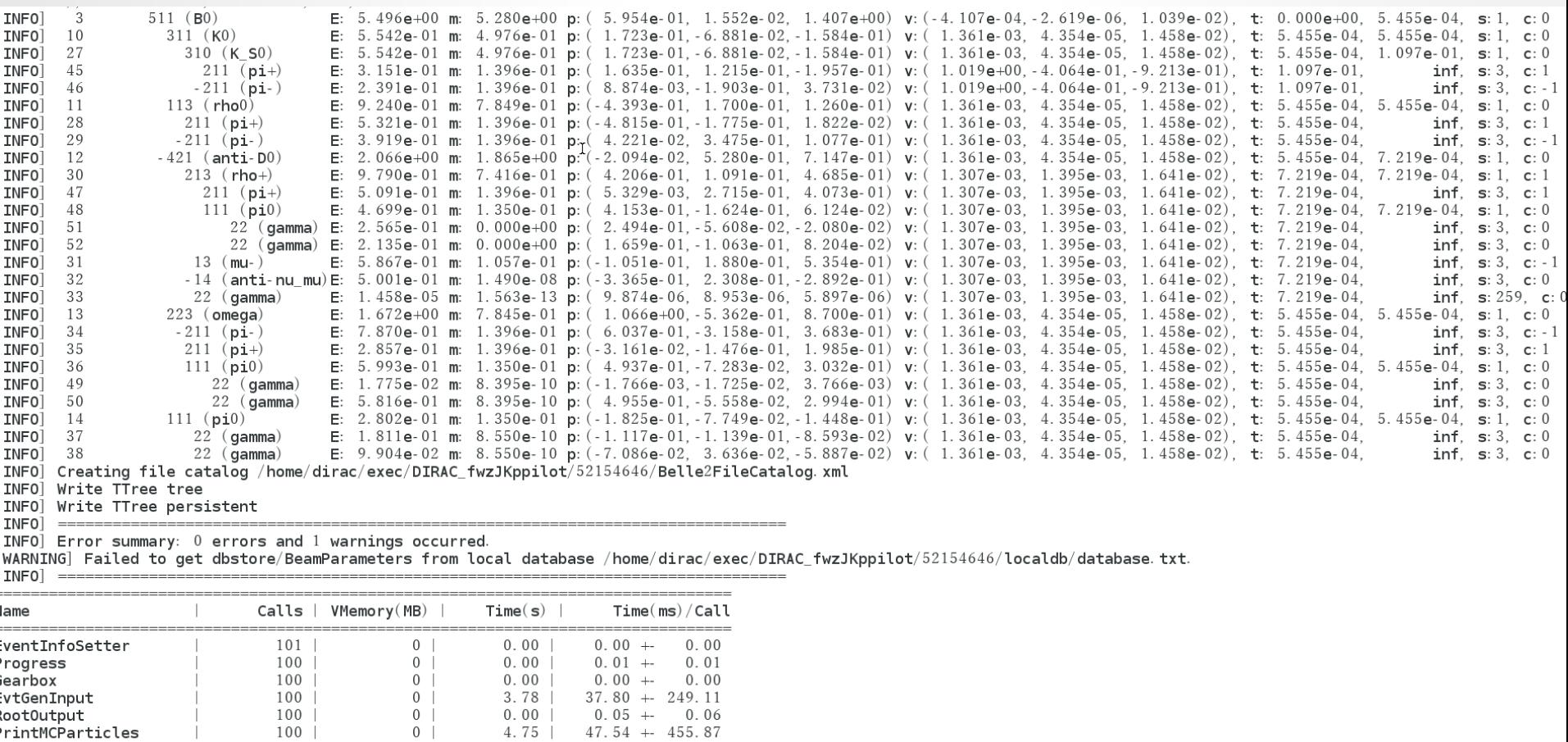

確かにbasf2の時の出力と同じようなものが出ている

 $8.54$  |  $84.58$  + 513.83

101

Total

#### プロジェクト名を 指定 MCファイルは?  $\left[$ kiyohaya@cw $05$  gbasf $2$ KEK $\right]$ \$ $\left|$ gb $2$ \_ds\_list hayasaka\_gentestu $4$ s\_onejob  $\sqrt{2}$ belle/user/kiyohaya/hayasaka\_gentestu $4$ s\_onejob/evtgen\_upsilon $4$ s\_ $1.$  root basf2の結果と比べると… \_\_\_\_\_\_\_\_\_\_\_\_\_\_\_1が付いている?! [kiyohaya@cw14 basf\_example]\$ ls Belle2FileCatalog xml EvtGenGenerationOnly py evtgen\_upsilon4s.root

この理由は後でわかります。

が、一旦別の話に…

#### GRID上にあるのはわかったけど…

• これでは画餅ですね。

プロジェクト名

```
[kiyohaya@cw05 example]$ gb2_ds_get hayasaka_gentestu4s_onejob
<code>Files</code> to download to <code>/</code>qpfs/home/belle/kiyohaya/tutorial20170624/\mathrm{ex}ample/hayasaka <code>gentestu4s</code>
onei one i\sqrt{2}belle\sqrt{2}user\sqrt{2}kiyohaya\sqrt{2}hayasaka qentestu\sqrt{4}s one\sqrt{2}ob\sqrt{2}evtqen upsilon\sqrt{4}s 1. root
Do you want to download files:
Please type [Y] or [N]: y
Download 1 files from SE
getFile: Using 1 streamsgetFile: Executing transfer of srm://nsrmfe01.hepl.phys.nagoya-u.ac.jp:8444/\textsf{srm/m}anagerv2\text{?SFN} \!=\!\!/\text{bell}rMP/\text{bell}e/\text{user}/\text{kiyohaya}/\text{hayasaka} gentestu4s onejob/\text{evt}gen upsilon4s 1. root to f
\mathtt{ile:}/\mathtt{gpfs}/\mathtt{home}/\mathtt{belle}/\mathtt{kiyohaya}/\mathtt{tutorial}20170624/\mathtt{example}/\mathtt{hayasaka} gentestu4s one\mathtt{job}/\mathtt{evtgen} up
silon4s 1. root
Successfully downloaded files:
/belle/user/kiyohaya/hayasaka gentestu4s onejob/evtgen upsilon4s 1.root in /gpfs/home/belle
/kiyohaya/\texttt{tutorial}20170624/\texttt{example}/\texttt{hayasaka} gentestu4s onejob
                                                                 プロジェクト名のdirが
[kiyohaya@cw05 example]$ ls hayasaka_gentestu4s_onejob/できてそこに
evtgen upsilon4s 1. root
                                                                                   ファイルが配置
```
B2JAM解析講習会(GBASF2編) 2017/6/24 33

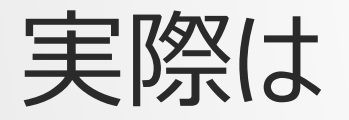

- ユーザーが実際にダウンロードしてくるのは解析用のroot file
- mdstなどのイベントが入ってるファイルはグリッド上のジョブ で処理されるため、ダウンロードしてくる必要はないはず。

gb2\_ds\_get でMCサンプルを大量にダウンロードするのは 自粛してください。

#### 自分のJobの確認の仕方 (Web編)

• [https://dirac.cc.kek.jp:8443](https://dirac.cc.kek.jp:8443/) にアクセス

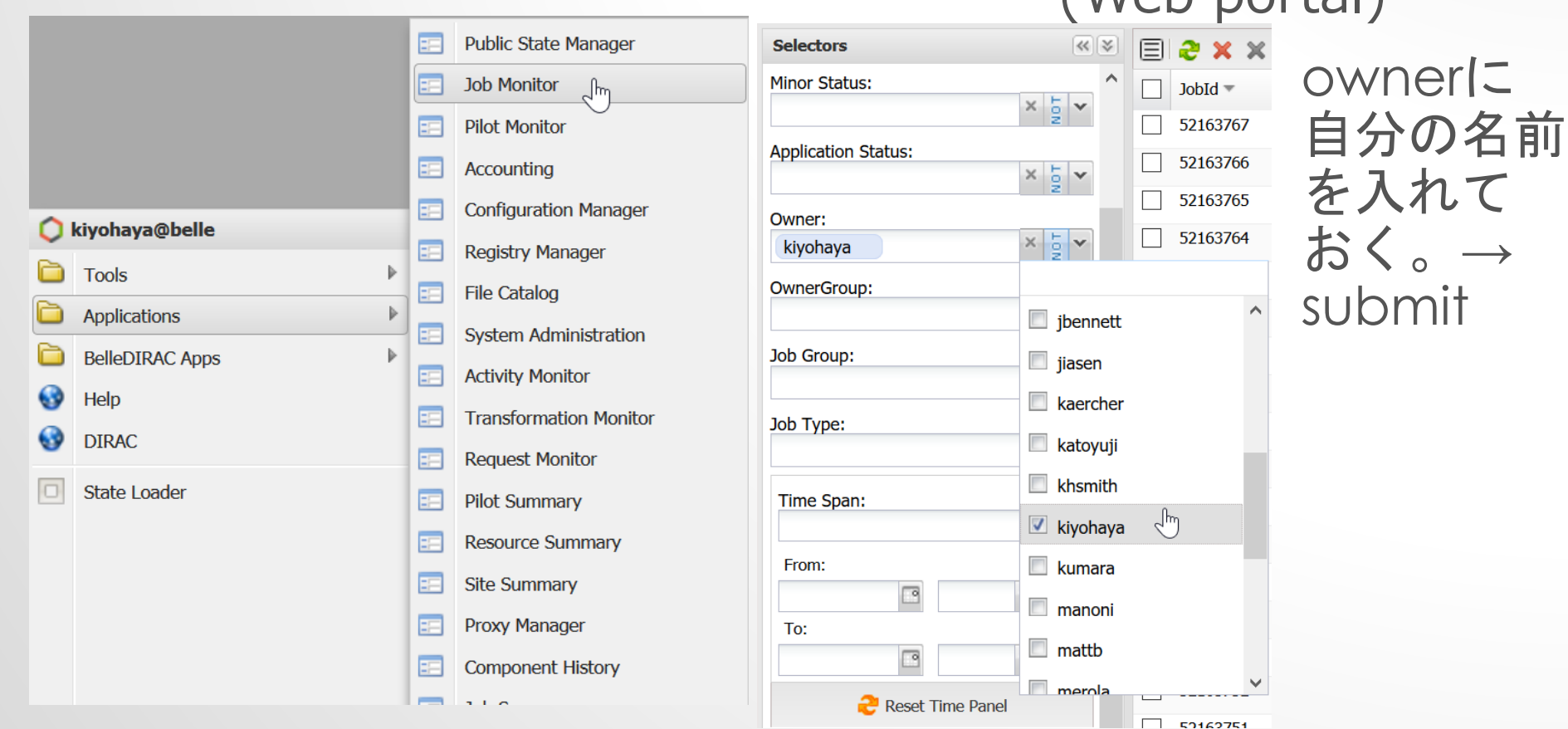

B2JAM解析講習会(GBASF2編) 2017/6/24 35

(Web portal)

**Example 3 Job Monitor** 

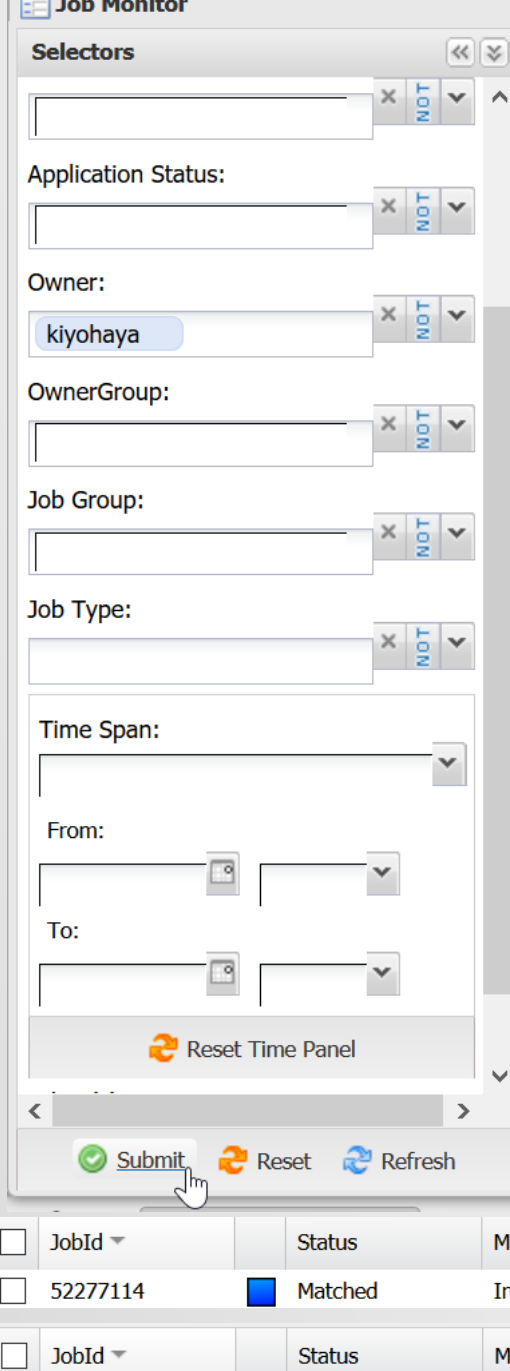

### 自分のJobの確認の仕方 (Web編)

• Submitを押す

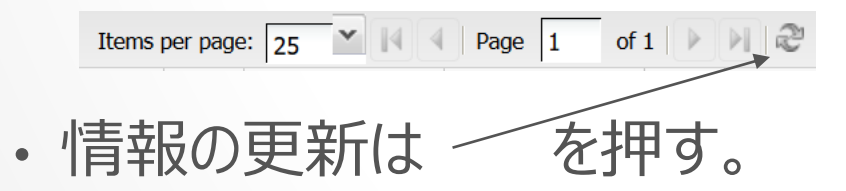

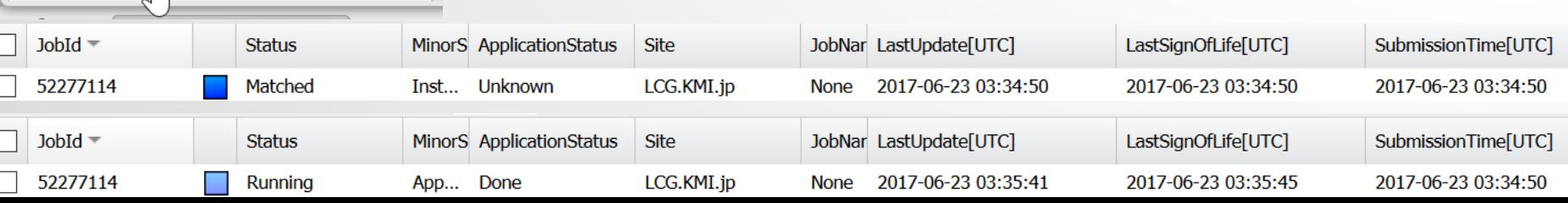

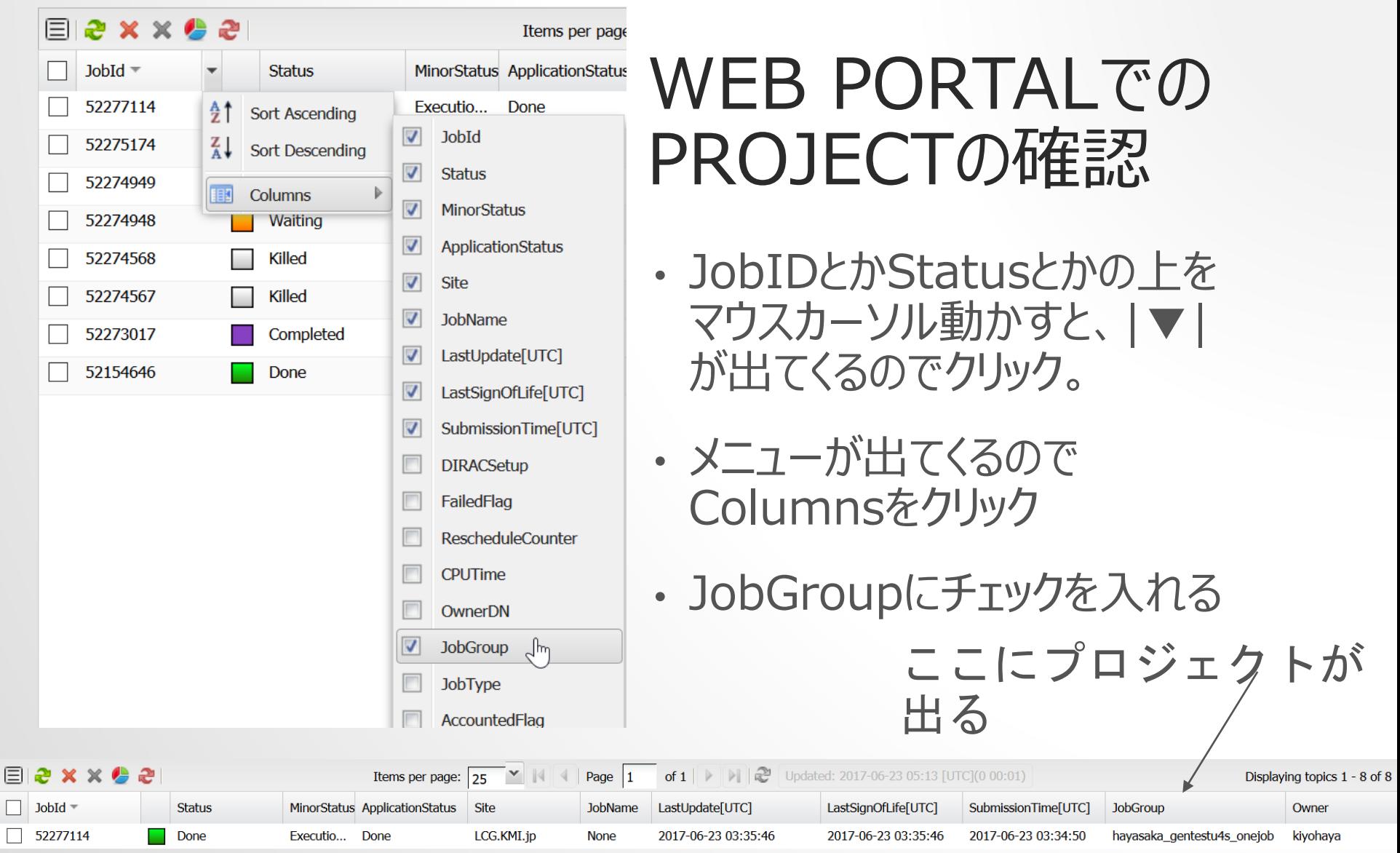

### WEB PORTALから出力を得る

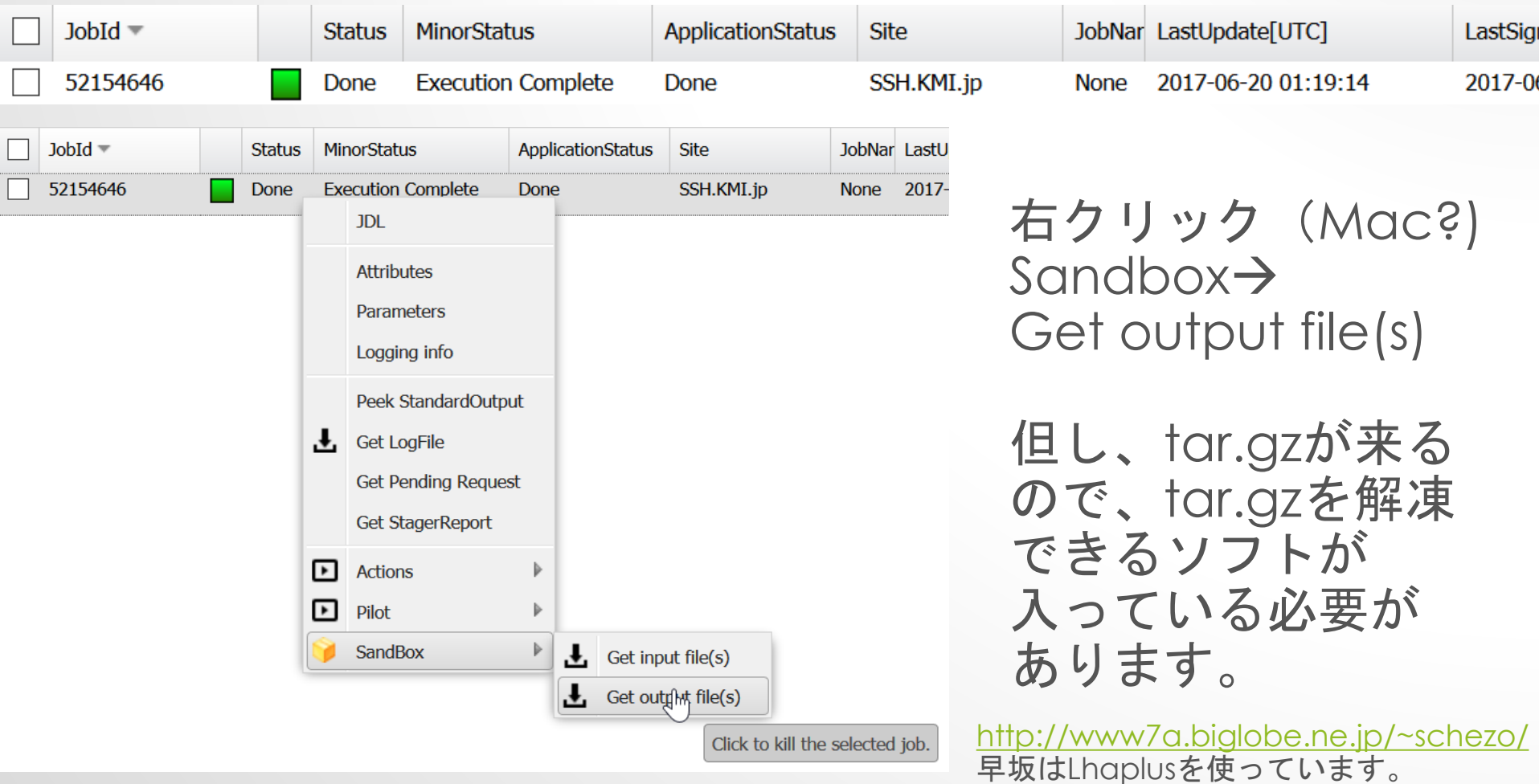

#### 投げたジョブをなかったことにしたいときは…

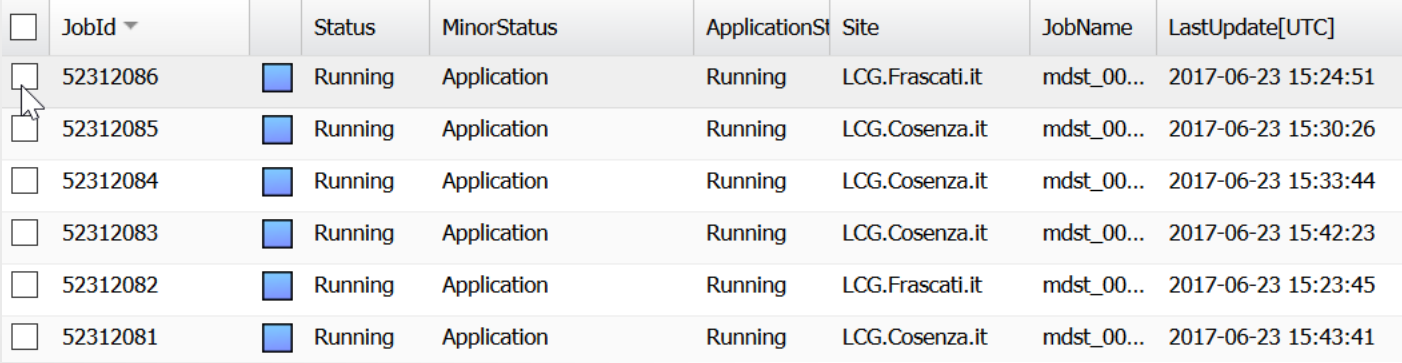

• チェックを入れて…

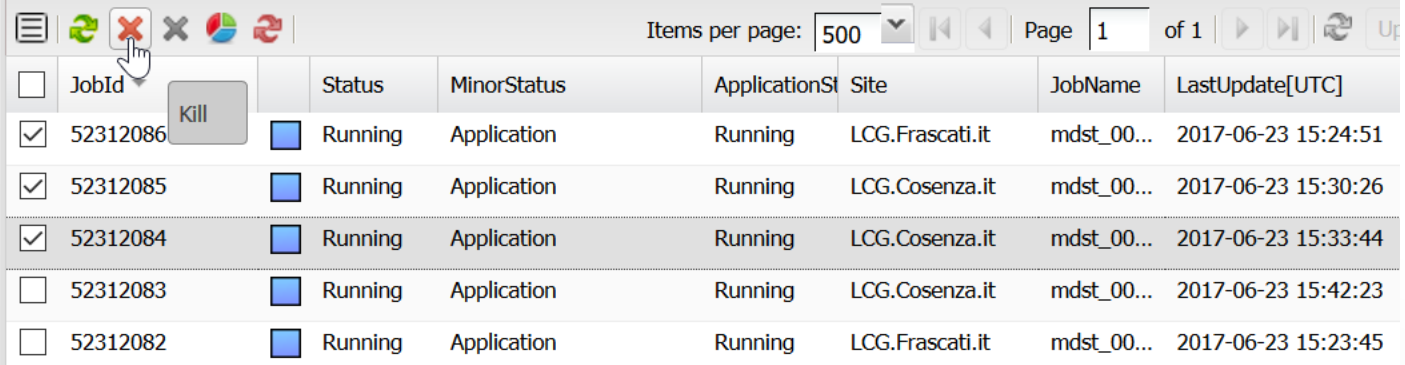

### 失敗したジョブをやり直したい時は

• もう絶対、ゼッタイ自信があって、「Failしたのはおらのせい じゃねー、サイトのせーだー」という人は、

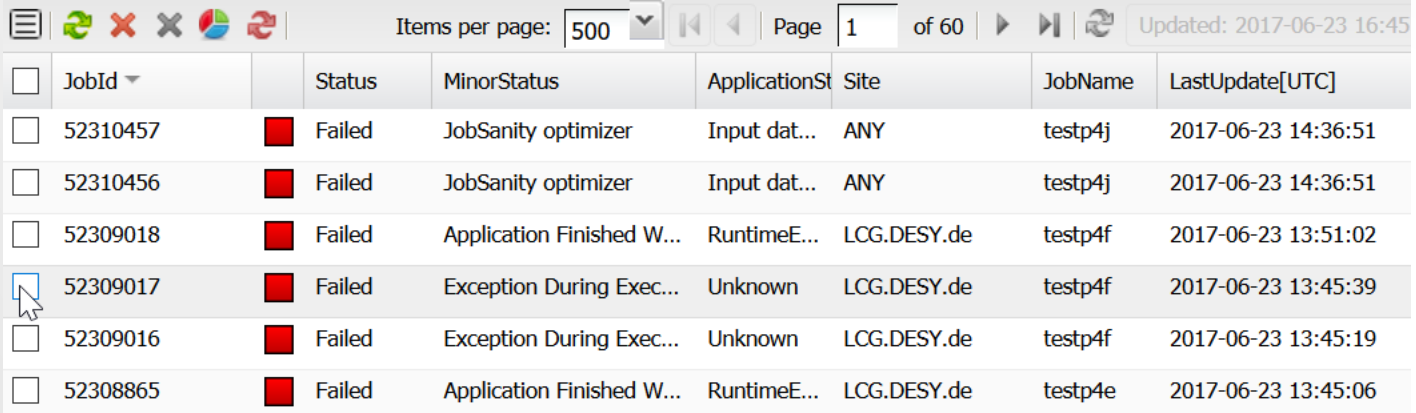

チェック入れたら…

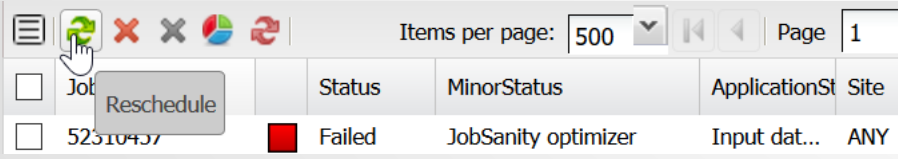

B2JAM解析講習会(GBASF2編) 2017/6/24 40

### コマンドラインでプロジェクト丸ごとも可能

- gb2\_job\_kill -p プロジェクト名
- gb2\_job\_reschedule -p プロジェクト名

などなど

<https://confluence.desy.de/display/BI/Computing+Gbasf2JobManagement> にいろいろ載ってます

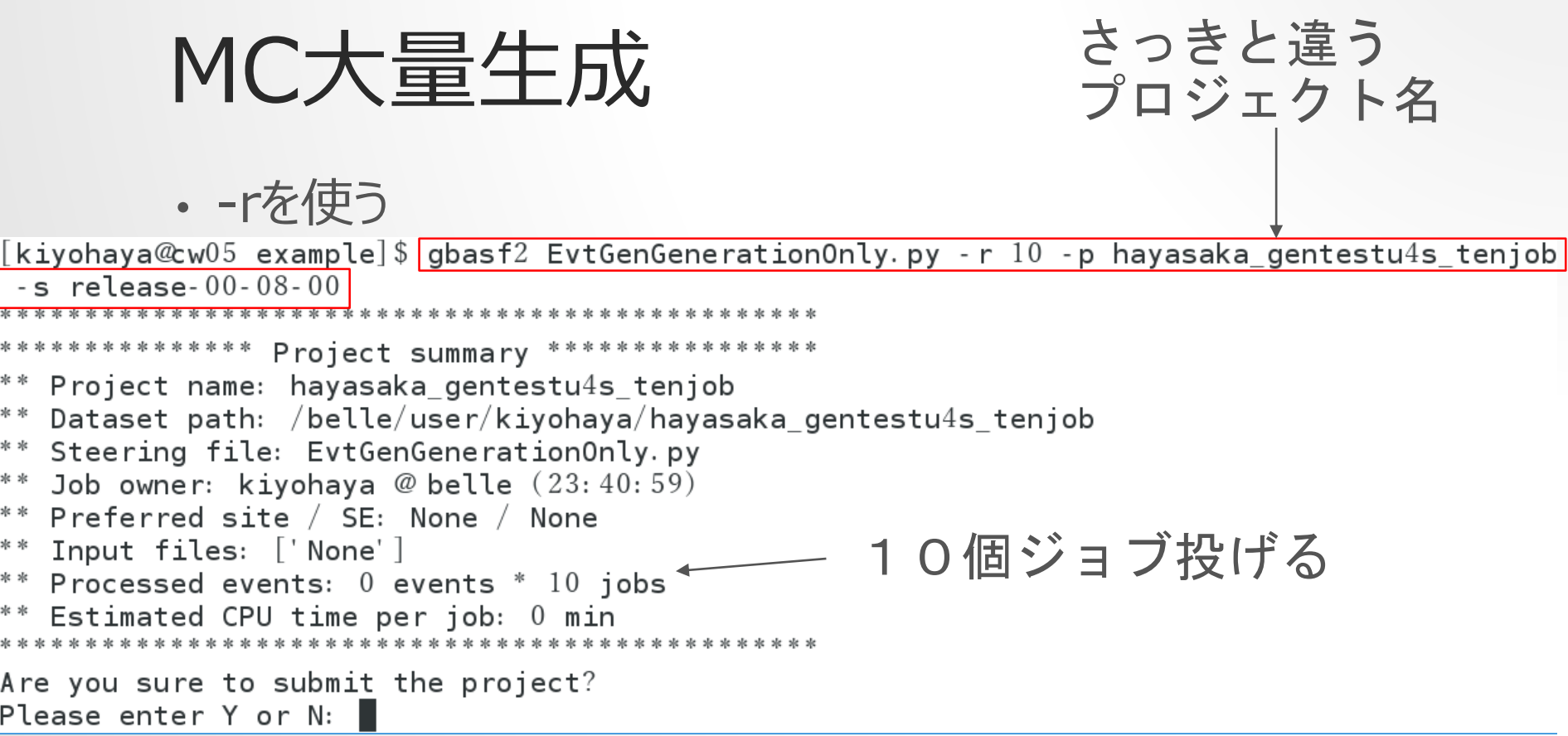

#### どういうことなのか?

- MC sampleを生成する時、1つのジョブでなが~く、大き なファイルを作るのは現実的ではありません。
- -rは全く同じ、でもrandom seedは違う、MC 生成ジョ ブを指定した数だけ(max 100)走らせてくれます。
- Random seedは勝手に設定されます。(これは、1つ の時も同じ。十分に長い乱数なので、適当に設定した random seedではまず、乱数が重なることがないだろう、 ということです。ここ、ソフトウェアグループ立ち上げ時に 喧々囂々の議論がありました。TRandom3だったはず)

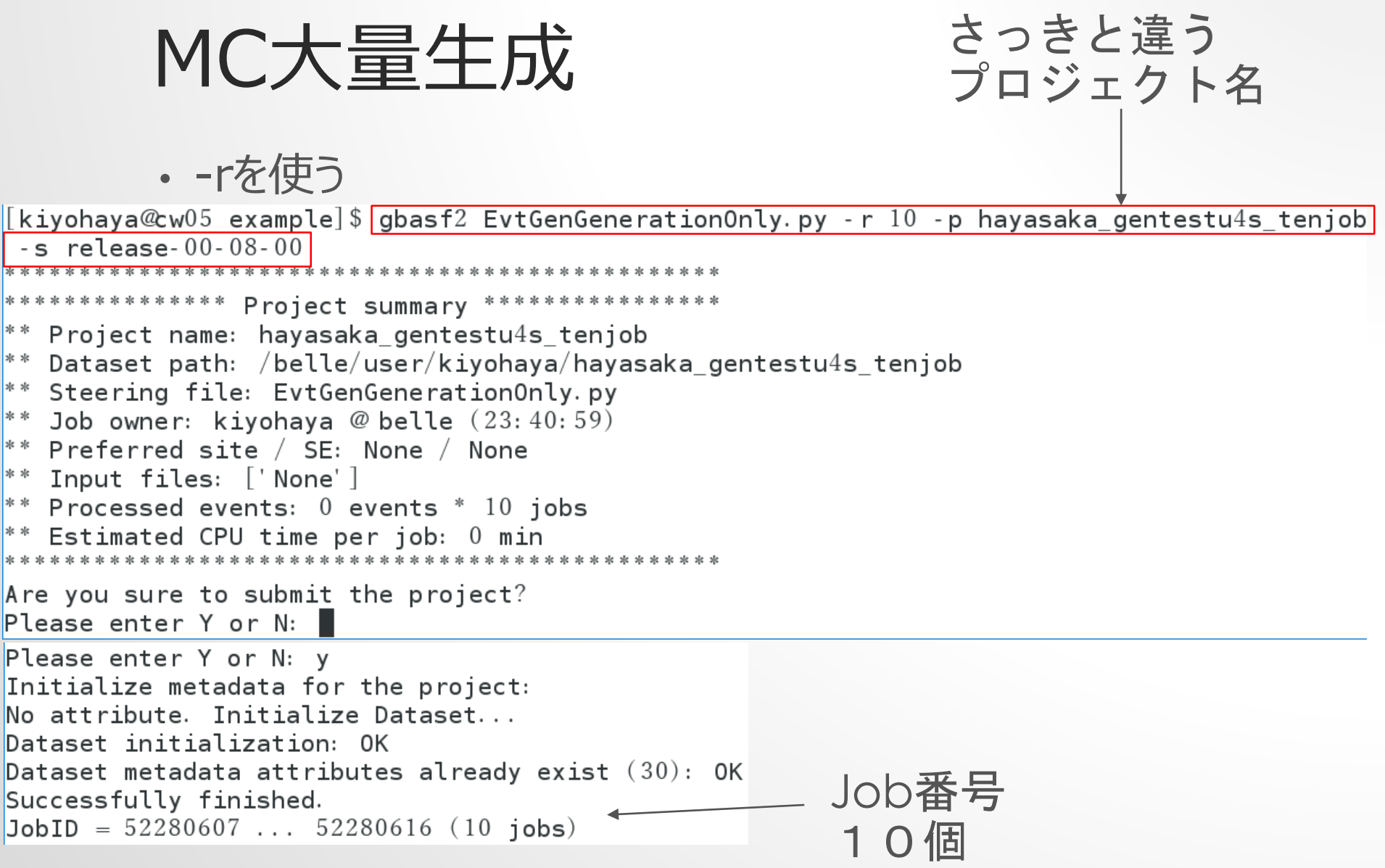

### プロジェクト名が便利になってくる

 $\left[$ kiyohaya@cw $05$  example $\left]$ \$ $\right[$ gb $2\_$ job $\_$ status  $\left. \right.$ p hayasaka $\_$ gentestu $4$ s $\_$ tenjob 10 jobs are selected.

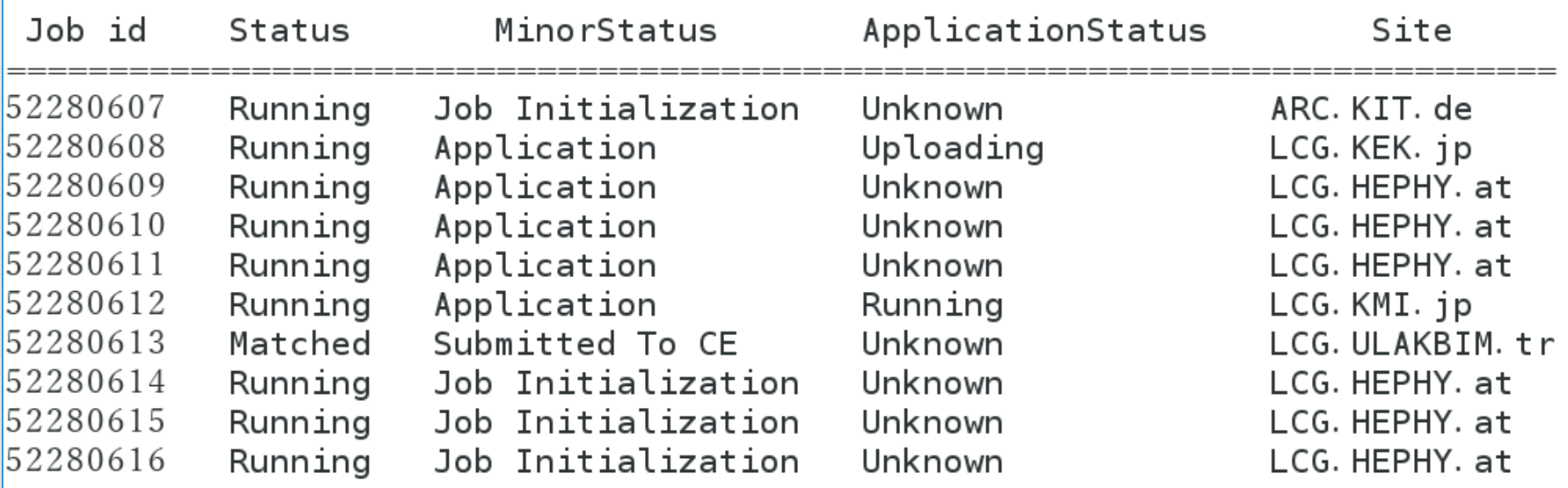

#### できあがりは?

[kiyohaya@cw05 example]\$|gb2\_ds\_list hayasaka\_gentestu4s\_tenjob|  $\sqrt{2}$ belle $\sqrt{2}$ user $\sqrt{2}$ kiyohaya $\sqrt{2}$ hayasaka gentestu $4$ s tenjob $\sqrt{2}$ evtgen upsilon $4$ s  $0.$  root  $^\prime$ belle $\prime$ user $\prime$ kiyohaya $\prime$ hayasaka\_gentestu $4$ s\_tenjob $\prime$ evtgen\_upsilon $4$ s\_ $1.$  root  $^{\prime}$ belle $/$ user $/$ kiyohaya $/$ hayasaka gentestu $4$ s tenjob $/$ evtgen upsilon $4$ s  $2.$  root  $^{\prime}$ belle $/$ user $/$ kiyohaya $/$ hayasaka gentestu $4$ s tenjob $/$ evtgen upsilon $4$ s  $3.$  root  $^{\prime}$ belle $/$ user $/$ kiyohaya $/$ hayasaka gentestu $4$ s tenjob $/$ evtgen upsilon $4$ s  $4.$  root  $^\prime$ belle $\prime$ user $\prime$ kiyohaya $\prime$ hayasaka\_gentestu $4$ s\_tenjob $\prime$ evtgen\_upsilon $4$ s\_ $5.$  root  $^\prime$ belle $\prime$ user $\prime$ kiyohaya $\prime$ hayasaka\_gentestu $4$ s\_tenjob $\prime$ evtgen\_upsilon $4$ s\_6. root  $^\prime$ belle $\prime$ user $\prime$ kiyohaya $\prime$ hayasaka\_gentestu $4$ s\_tenjob $\prime$ evtgen\_upsilon $4$ s\_ $7.$  root  $^{\prime}$ belle $/$ user $/$ kiyohaya $/$ hayasaka gentestu $4$ s tenjob $/$ evtgen upsilon $4$ s  $8.$  root  $^\prime$ belle $\prime$ user $\prime$ kiyohaya $\prime$ hayasaka gentestu $4$ s tenjob $\prime$ evtgen upsilon $4$ s  $9.$  root

> 意味がわかり ましたか? -rで出来上がったファイルの重複を避けるため 出来上がったファイル名の後ろに番号を付けます

B2JAM解析講習会(GBASF2編) 2017/6/24 46

番号ついてる

メタデータは?

 $\left[$ kiyohaya@cw $05$  example $\left] \$ gb $2$  ds\_query\_file /belle/user/kiyohaya/hayasaka\_gentestu $4$ s\_tenjob/  $|$ evtgen upsilon $4$ s  $0.$  root $|$  $|$ evtgen upsilon $4$ s  $0.$  root  $|$  lfn:  $/$ belle $/$ user $/$ kiyohaya $/$ hayasaka gentestu $4$ s tenjob $/$ evtgen upsilo n4s 0. root | guid: 576DD4FE-C58F-8F84-6469-E93B0A322EB6 | date: 2017-06-23 05:40:24 | jobId: 5  $2280607$  site: ARC.KIT.de status: good size: 178872 checksum: 3dc0c29f checksumType: Ad  $\text{[ler32]}$  | nEvents: 100 | experiment tow: 1 | experiment High: 1 | runLow: 1 | runHigh: 1 | event Low:  $1$  eventHight  $100$  parent Guids: 52280607 Running Job Initialization ARC. KIT. de Unknown

#### イベント数は100

### 読むほうのファイルがいっぱいある時 (解析やskim)

• 今野さんのスクリプトを使ってみましょう。<br>[kiyohaya@cw05 example]\$|cp ~tkonno/basf2\_samples/sample04b.py .]

• 今野さんのスクリプトで使ったファイルのLFNは /belle/MC/release-00-07-02/DBxxxxxxxx/MC7/ prod00000223/s00/e0000/4S/r00000/signal/sub00/mdst \_000001\_prod00000223\_task00000001.root

[kiyohaya@cw05 example]\$<mark>|gb2\_ds\_list /belle/MC/release-00-07-02/DBxxxxxxxx/MC7/prod00000223</mark> /s00/e0000/4S/r00000/signal/sub00/mdst 000001 prod00000223 task00000001.root|  $/$ belle/MC/release-00-07-02/DBxxxxxxx/MC7/prod00000223/s00/e0000/4S/r00000/signal/sub00/mds t 000001 prod00000223 task00000001.root

じゃぁ、gbasf2 sample04b.py –p hayasaka\_konno\_04b –s release-00-08-00 –i /belle/MC/release-00-07- 02/DBxxxxxxxx/MC7/prod00000223/s00/e0000/4S/r00000/si gnal/sub00/mdst\_000001\_prod00000223\_task00000001.root としたいところですが…

#### -iの挙動の違い

• basf2ではinputMdstで読み込むファイルを-iで指定でき ましたが、gbasf2 –i では、ファイルのディレクトリを指定し ます。(ファイル単体は不可)

 $[$ kiyohaya@cw $05$  example $]\$  gbasf $2$  sample $04$ b py -s release- $00$ - $08$ - $00$  -p hayasaka konno  $06$ b sig  $-$ i /belle/MC/release-00-07-02/DBxxxxxxxx/MC7/prod00000223/s00/e0000/4S/r00000/signal/sub00 \*\*\*\*\*\*\*\*\*\*\*\*\*\*\* Project summary \*\*\*\*\*\*\*\*\*\*\*\*\*\*\*\*\* \*\* Project name: hayasaka\_konno\_06b\_sig \*\* Dataset path: /belle/user/kiyohaya/hayasaka\_konno\_06b\_sig  $*$  Steering file: sample04b.py 投げないでね!! \*\* Job owner: kiyohaya @ belle  $(23:33:39)$  $|**$  Preferred site / SE: None / None  $\ast\ast$  Input files: ['/belle/MC/release-00-07-02/DBxxxxxxxx/MC7/prod00000223/s00/e0000/4S/r0000  $\ket{0/}$ signal/sub $00/$ mdst\_ $000001\_$ prod $00000223\_$ task $00000001$ .root']  $**$  Number of data sets: 1 一般に1つのディレクトリに1000個  $*$  Number of input files: 112  $*$  Number of jobs: 112 ファイルが入っています。これは信号  $*$  Processed events:  $10000000$  events MCなので、112個でした。  $*$  Estimated CPU time per job: 30000 min 1つのファイルを1つのジョブで Are you sure to submit the project? Please enter Y or N:  $\blacksquare$ 処理します。

B2JAM解析講習会(GBASF2編) 2017/6/24 49

#### とは言え

#### • いきなり1000本ジョブを投げるのは危険過ぎます!

- なので、まずは1本のファイルだけを読むようにします。
	- まず読むファイルのメタデータを調べます。

[kiyohaya@cw05 example]\$ gb2\_ds\_query\_file /belle/MC/release-00-07-02/DBxxxxxxxx/MC7/prod00  $0.00223/\text{s}00/\text{e}0000/\text{4S}/\text{r}00000/\text{signal}/\text{sub}00/\text{mdst}\_000001\_\text{prod}000000223\_\text{task}000000001.$ root  $\overline{m}$ dst 000001 prod00000223 task00000001.root |lfn: /belle/MC/release-00-07-02/DBxxxxxxxx/MC7/  $\frac{1}{2}$  prod00000223/s00/e0000/4S/r00000/signal/sub00/mdst\_000001\_prod00000223\_task00000001.root |g uid: 70AF6752-DB86-1D26-8671-E9F1A1F150F2 | date: 2016-11-01 17:29:12 | jobId: 40854708 | site : LCG. KIT. de | status: good | nEvents:  $90000$  | experimentLow: 0 | experimentHigh: 0 | runLow: 0  $\vert$  runHigh: 0  $\vert$  eventLow: 500001  $\vert$  eventHigh: 6140000  $\vert$  parentGuids:

gbasf2ではメタデータを読み込むファイルの"選別条件" に使うことができます。 (将来的には、実験番号XXのRUN番号YYからZZまで という使い方をするというのを想定しています。)

B2JAM解析講習会(GBASF2編) 2017/6/24 50

#### GUIDを使ったファイルの選別

[kiyohaya@cw05 example]\$ gbasf2 sample04b.py -s release-00-08-00 -p hayasaka\_konno\_06b\_sig  $\mid$ -i /belle/MC/release-00-07-02/DBxxxxxxxx/MC7/prod00000223/s00/e0000/4S/r00000/signal/sub00 |--query\_file 'guid="70AF6752-DB86-1D26-8671-E9F1A1F150F2"'<br>|\*\*\*\*\*\*\*\*\*\*\*\*\*\*\* Project summary \*\*\*\*\*\*\*\*\*\*\*\*\*\*\*\*\* まだ投げないでね!! \*\* Project name: hayasaka\_konno\_06b\_sig  $*$  Dataset path: /belle/user/kiyohaya/hayasaka\_konno\_06b\_sig  $*$  Steering file: sample04b.py \*\* Job owner: kiyohaya @ belle  $(23:26:31)$  $*$  Preferred site / SE: None / None  $|**$  Input files: ['/belle/MC/release-00-07-02/DBxxxxxxxx/MC7/prod00000223/s00/e0000/4S/r0000  $|0/\sin(1/\sinh/3) \sin(1/\sinh/3) \sin(1/\cosh/3) \sin(1/\cosh/3) \sin(1/\cosh/3) \sin(1/\sinh/3) \sin(1/\sinh/3) \sin(1/\sinh/3) \sin(1/\sinh/3) \sin(1/\sinh/3) \sin(1/\sinh/3) \sin(1/\sinh/3) \sin(1/\sinh/3) \sin(1/\sinh/3) \sin(1/\sinh/3) \sin(1/\sinh/3) \sin(1/\sinh/3) \sin(1/\sinh/3) \sin(1/\sinh/3) \sin(1/\sinh/3) \sin(1/\sinh/3) \sin(1/\sinh/$  $*$  Processed events: 90000 events さっきと違って112本 Are you sure to submit the project? Please enter Y or N:  $\blacksquare$ 投げるぞいとか言って きてない。

### basf2のオプション

- basf2で-nはそこで指定した数だけイベントを読む、という ものでした。
- --basf2opt はgbasf2がbasf2にオプションを渡します。
- --basf2opt="-n 100"としてやれば100イベントだけ読 んで終わります。(今野さんの例題に合わせるため)

最初は、1ファイル、数イベントの読み込みでグリッド上で 動くのか確認した方がいいでしょう。

#### 今度は投げてOK

[kiyohaya@cw05 example]\$|gbasf2 sample04b.py -s release-00-08-00 -p hayasaka\_konno\_06b\_sig|  $-$  basf2opt='-n 100' -i /belle/MC/release-00-07-02/DBxxxxxxxx/MC7/prod00000223/s00/e0000/4S/ r00000/signal/sub00 -- query file 'guid="70AF6752-DB86-1D26-8671-E9F1A1F150F2"' \*\* Project summary \*\*\*\* \*\* Project name: hayasaka\_konno\_06b\_sig  $|**$  Dataset path: /belle/user/kiyohaya/hayasaka\_konno\_06b\_sig  $*$  Steering file: sample04b.py  $*$  Job owner: kiyohaya @ belle  $(23: 41: 36)$  $|**$  Preferred site / SE: None / None  $|**$  Input files: ['/belle/MC/release-00-07-02/DBxxxxxxxx/MC7/prod00000223/s00/e0000/4S/r0000 $|**$  $\ket{0}$ signal/sub $00/\texttt{mdst}$  000001 prod $000000223$  task $00000001$ .root']  $*$  Processed events: 90000 events  $*$  Estimated CPU time per job: 30000 min Are you sure to submit the project? Please enter Y or N:  $\blacksquare$ 

#### ちゃんとプロジェクト名記録してね

### さて、ジョブの状況を確認できますか

• 多分、少し時間がかかると思いますので…

### comp-users-forumに入ろう

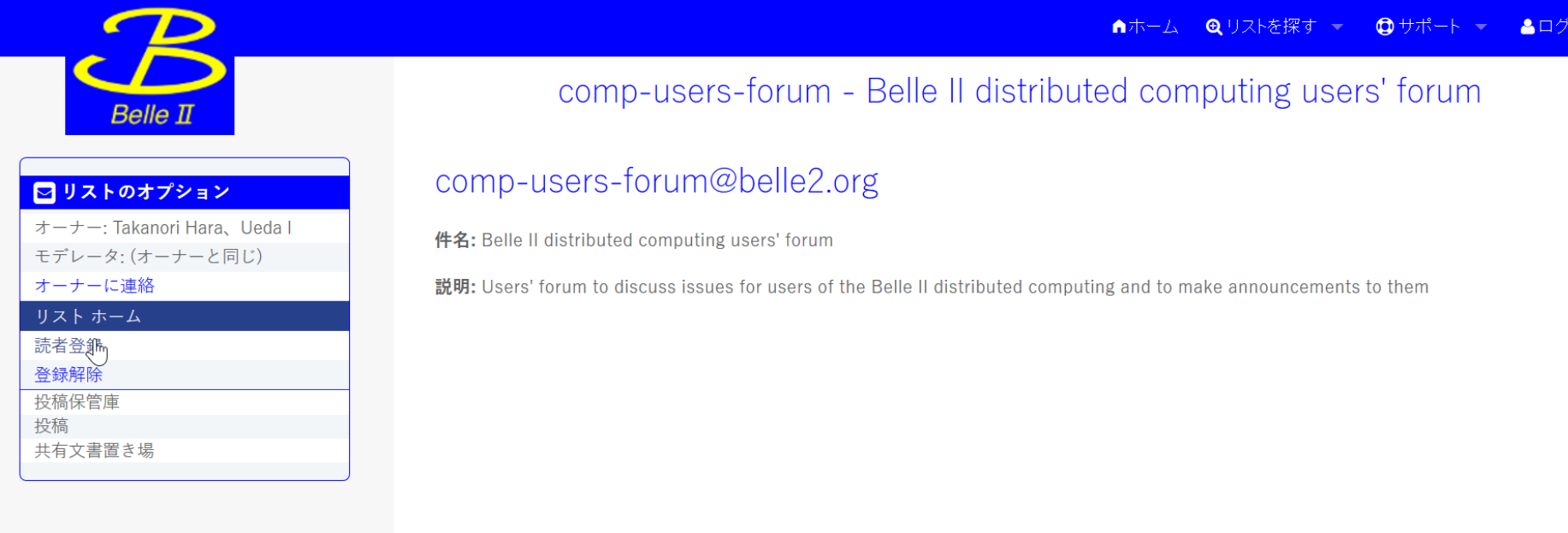

<https://lists.belle2.org/sympa/info/comp-users-forum> アカウントはconfluenceと共通 gbasf2を使っているときの疑問はここへ:英語で

#### comp-users-forum@belle2.org

件名: Belle II distributed computing users' forum

あなたは comp-users-forum メーリングリストへの読者登録を申し込みました.

あなたが実在の人物であることを確認します。これによって、誰かがあなたの意思に反してこのメーリングリストへの登録を申し込んでしまうのを防 ぎます。これから確認用の URL を書いたメッセージをあなたが入力したメール アドレスに送ります。

メールボックスの新着メッセージを確認してください。それに書いてあるリンクをクリックしてください。これで、comp-users-forum メーリングリ ストへの読者登録申込を確認できます。

#### できあがりは?

[kiyohaya@cw05 example]\$ gb2\_ds\_list hayasaka\_konno\_06b\_sig  $\rm /$ belle $\rm /$ user $\rm /$ kiyohaya $\rm /$ hayasaka konno 06b sig $\rm /$ sample $\rm 04$ b  $\rm 1.$  root

#### もちろんログも確認してね。

[kiyohaya@cw05 example]\$ gb2\_job\_output -p hayasaka\_konno\_06b\_sig 1 project are selected. Please wait...

downloaded project: hayasaka konno 06b sig

<code>Downloaded: "Job</code> output sandbox retrieved in /gpfs/home/belle/kiyohaya/tutorial $20170624/\mathrm{ex}$ a mple/hayasaka konno 06b sig/52311230"

> 将来 log/プロジェクト名/ジョブ番号 になるって噂です。

# ダウンロードはgb2\_ds\_get

```
[kiyohaya@cw05 example]$ gb2_ds_get hayasaka_konno_06b_sig
/gpfs/home/belle/kiyohaya/tutorial20170624/example/hayasaka_konno_06b_sig already exists
How would you like to verify the files? By file size(s) or by file checksum(c)?:
Please type [s] or [c]: s ←         どっちでもいいです<br>Files to download to /gpfs/home/belle/kiyohaya/tutorial20170624/example/hayasaka konno 06b
\vertsig :
\rm /belle\rm /user\rm /kiyohaya\rm /hayasaka konno 06b siq\rm /sample\rm 04b 1.<code>root</code>
Do you want to download files:
Please type [Y] or [N]: y
Download 1 files from SE
  getFile: Using 1 streams
```
getFile: Executing transfer of srm://gridka-dcache.fzk.de: $8443/\text{srm/m}$ anagerv2?SFN=/pnfs/gr  $\vert$ idka.de/belle/disk-only/TMP/belle/user/kiyohaya/hayasaka\_konno\_06b\_sig/sample04b\_1.root to  $|\textsf{file}|$ :/qpfs/home/belle/kiyohaya/tutorial $20170624/\textsf{example/hayasaka}$ konno  $06\textsf{b}$  sig/sample $04\textsf{b}$  1. root

Successfully downloaded files:

/belle/user/kiyohaya/hayasaka konno 06b sig/sample04b 1.root in /gpfs/home/belle/kiyohaya/t  $|$ utorial $20170624/\text{example/hayasaka konno}$  06b sig

果たして…

#### basf2の方の窓でrootを起動。(gbasf2の環境ではroot呼べない)

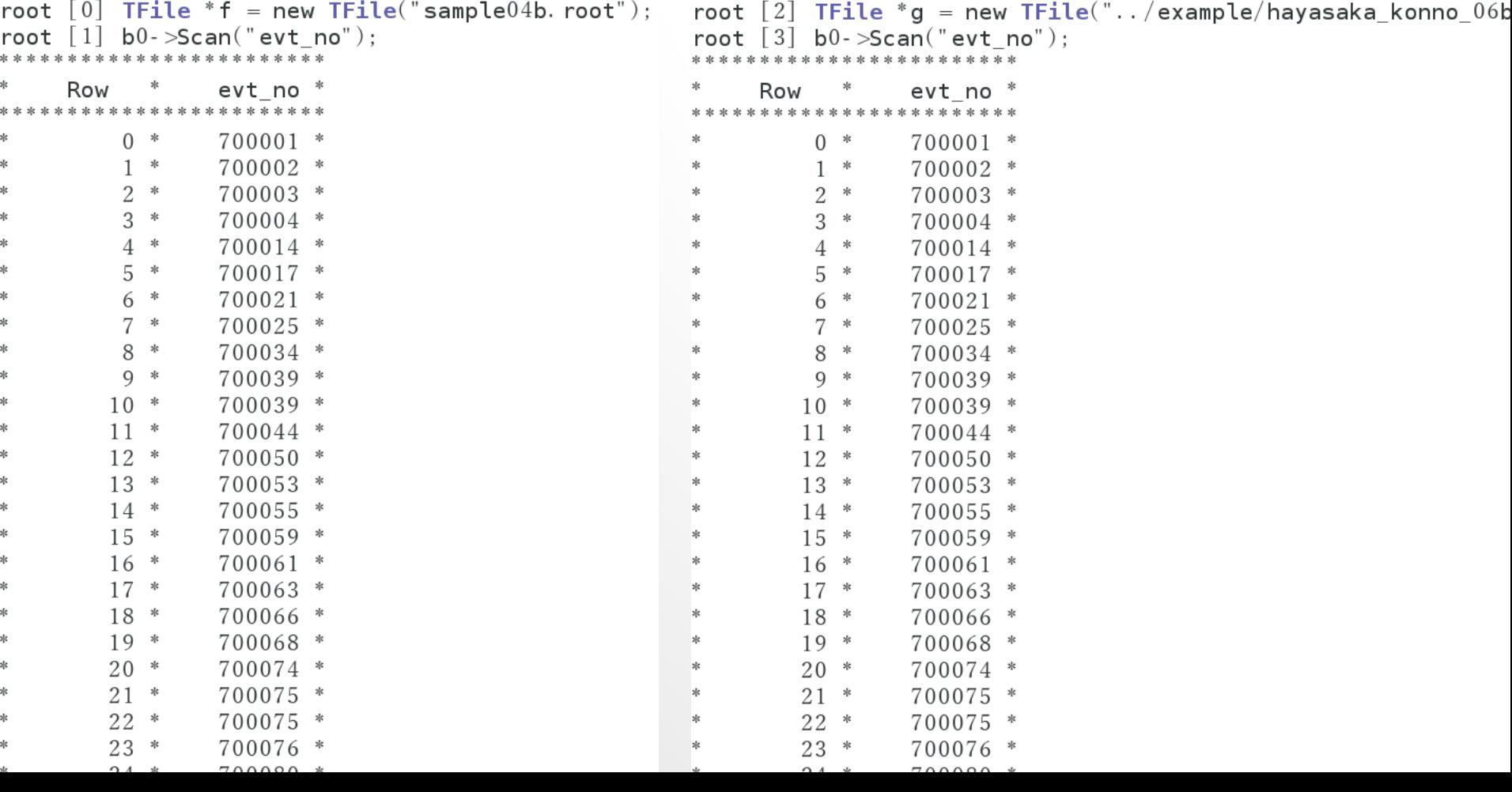

### query\_file もうちょっと

- [kiyohaya@cw05 example]\$  $g$ b2\_ds\_list /belle/MC/release-00-07-02/DBxxxxxxxx/MC7/prod00000223/s00/e0000/4S/r00000/signal/sub00/  $/$ belle/MC/release-00-07-02/DBxxxxxxxx/MC7/prod00000223/s00/e0000/4S/r00000/signal/sub00/mdst 000001 prod00000223 task00000001.r oot
- /belle/MC/release-00-07-02/DBxxxxxxxx/MC7/prod00000223/s00/e0000/4S/r00000/signal/sub00/mdst 000002 prod00000223 task00000002.r oot
- /belle/MC/release-00-07-02/DBxxxxxxxx/MC7/prod00000223/s00/e0000/4S/r00000/signal/sub00/mdst 000003 prod00000223 task00000003.r oot
- /belle/MC/release-00-07-02/DBxxxxxxxx/MC7/prod00000223/s00/e0000/4S/r00000/signal/sub00/mdst 000004 prod00000223 task00000004.r oot
- /belle/MC/release-00-07-02/DBxxxxxxxx/MC7/prod00000223/s00/e0000/4S/r00000/signal/sub00/mdst 000005 prod00000223 task00000005.r oot
- /belle/MC/release-00-07-02/DBxxxxxxxx/MC7/prod00000223/s00/e0000/4S/r00000/signal/sub00/mdst 000006 prod00000223 task00000006.r oot
- /belle/MC/release-00-07-02/DBxxxxxxxx/MC7/prod00000223/s00/e0000/4S/r00000/signal/sub00/mdst 000007prod00000223 task00000007.r oot
- /belle/MC/release-00-07-02/DBxxxxxxxx/MC7/prod00000223/s00/e0000/4S/r00000/signal/sub00/mdst 000009 prod00000223 task00000009.r oot
- /belle/MC/release-00-07-02/DBxxxxxxxx/MC7/prod00000223/s00/e0000/4S/r00000/signal/sub00/mdst\_000010\_prod00000223\_task00000010.r oot
	- 何故か8がないのはよくわかりませんが…

### lfn LIKE という選別条件

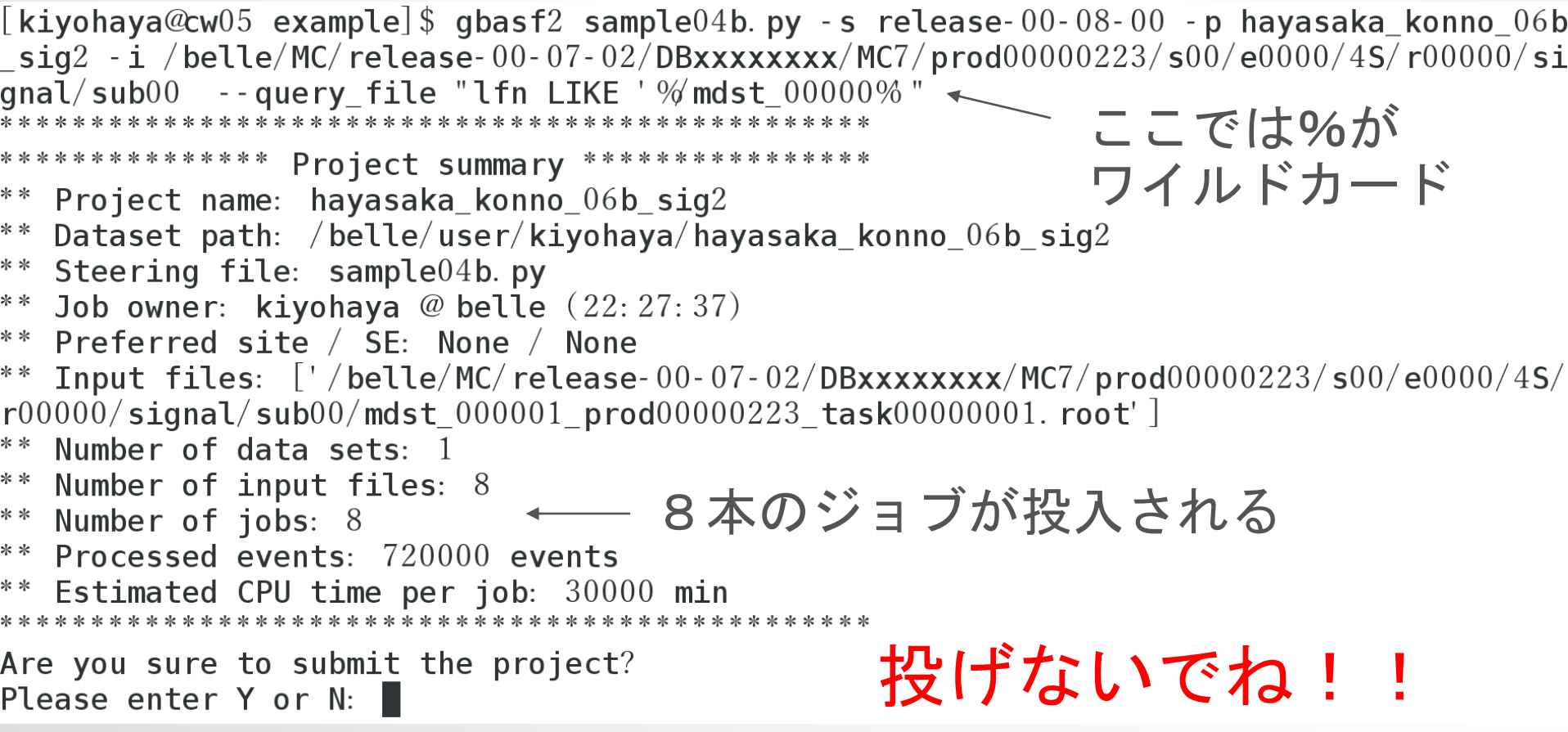

### gbasf2 の -n

• signalMCもバラバラってのもねぇという人も居るでしょう

#### -nはgbasf2で読み込むfile数を指定できます

[kiyohaya@cw05 example]\$ gbasf2 sample04b.py -s release-00-08-00 -p hayasaka\_konno\_06b  $\_$ sig $2$   $\frac{\cdot}{10}$   $8$   $\cdot$  i /belle/MC/release-00-07-02/DBxxxxxxxx/MC7/prod00000223/s00/e0000/4S/r000 

\*\*\*\*\*\*\*\*\*\*\*\*\*\*\* Project summary \*\*\*\*\*\*\*\*\*\*\*\*\*\*\*\*\*

 $**$  Project name: hayasaka\_konno\_ $06$ b\_sig $2$ 

- $^{\ast\,*}$  Dataset path: /belle/user/kiyohaya/hayasaka\_konno\_ $06$ b\_sig $2$
- \*\* Steering file: sample04b.py
- \*\* Job owner: kiyohaya @ belle  $(22:24:18)$
- $^{**}$  Preferred site  $/$  SE: None  $/$  None

Input Filesが8つ

 $^{**}$  Input files: ['/belle/MC/release-00-07-02/DBxxxxxxx/MC7/prod $00000223/\text{\texttt{s}}00/\text{\texttt{e}}0000/4\text{\texttt{S}}/$  $r00000/\texttt{signal}/\texttt{sub00}/\texttt{mdst}\_000001\_\texttt{produ00000223}\_ \texttt{task00000001}$ . root', '/belle/MC/release-00 -07-02/DBxxxxxxx/MC7/prod $00000223/\text{s}00/\text{e}0000/4\text{S}/\text{r}00000/\text{s}$ ignal/sub $00/\text{mdst}\_\text{0}00002\_\text{prod}00$  $000223$ \_task $00000002$ .root', '/belle/MC/release-00-07-02/DBxxxxxxxx/MC7/prod $00000223/\text{s}00$  $\gamma$ e $0000/4$ S $\prime$ r $00000/$ signal $\prime$ sub $00/$ mdst\_000003\_prod $00000223$ \_task $00000003$ .root', ' $\prime$ belle $\prime$ MC $\prime$ release-00-07-02/DBxxxxxxx/MC7/prod00000223/s00/e0000/4S/r00000/signal/sub00/mdst\_000  $004\_$ prod $00000223\_$ task $00000004$ .root', '/belle/MC/release-00-07-02/DBxxxxxxxx/MC7/prod $00$  $000223/\,$ s $00/\,$ e $0000/4$ S $/\,$ r $00000/\,$ signal $/\,$ sub $00/\,$ mdst $\_000005\,$ prod $00000223\,$ task $00000005$ .root', '  $\sigma/2$ belle/MC/release-00-07-02/DBxxxxxxxx/MC7/prod00000223/s00/e0000/4S/r00000/signal/sub0  $0/\,$ mdst\_ $000006\_\texttt{p}$ rod $00000223\_\texttt{task}00000006$ .root', '/belle/MC/release-00-07-02/DBxxxxxxxx/ <code>MC7/prod</code>00000223/s00/e0000/4S/r00000/signal/sub00/mdst\_000007\_prod00000223\_task0000000 7. root', '/belle/MC/release-00-07-02/DBxxxxxxxx/MC7/prod00000223/s00/e0000/4S/r00000/s ignal/sub $00/\texttt{mdst}$   $000009$  <code>prod $00000223$ </code> task $00000009$ .root'] \*\* Processed events: 720000 events 投げないでね!!

 $**$  Estimated CPU time per job:  $240000$  min

#### -n 4を指定すれば

 $\left[$ kiyohaya@cw $05$  example $\left]\, \$  gbasf $2$  sample $04$ b py -s release- $00$ - $08$ - $00$  -p hayasaka\_konno\_ $06$ b \_sig $2$  -n  $4$  -i  $/$ belle $/$ MC $/$ release-00-07-02 $/$ DBxxxxxxxx $/$ MC7 $/$ prod $000000223/\,$ s $00/\,$ e $0000/4$ S $/$ r $000$ \*\*\*\*\*\*\*\*\*\*\*\*\*\*\* Project summary \*\*\*\*\*\*\*\*\*\*\*\*\*\*\*\*\*  $**$  Project name: hayasaka\_konno\_06b\_sig2 \*\* Dataset path: /belle/user/kiyohaya/hayasaka\_konno\_06b\_sig2 \*\* Steering file: sample04b.py \*\* Job owner: kiyohaya @ belle  $(22:21:47)$ Input Filesが4つ  $**$  Preferred site / SE: None / None \*\* Input files: ['/belle/MC/release-00-07-02/DBxxxxxxxx/MC7/prod $000000223/\text{\textsf{s}}00/\text{\textsf{e}}0000/4\text{\textsf{S}}/$  $r00000/\texttt{signal}/\texttt{sub00}/\texttt{mdst}\_000001\_\texttt{produ}000000223\_\texttt{task00000001}$ . root', '/belle/MC/release-00  $-07$ -02/DBxxxxxxx/MC7/prod $00000223/\text{s}00/\text{e}0000/4\text{s}/\text{r}00000/\text{s}$ ignal/sub $00/\text{mdst}\_\text{0}00002\_\text{prod}00$  $000223$ \_task $00000002$ .root', '/belle/MC/release-00-07-02/DBxxxxxxxx/MC7/prod $00000223/\text{s}00$  $/$ e $0000/4$ S $/$ r $00000/$ signal $/$ sub $00/$ mdst\_000003\_prod $00000223$ \_task $00000003$ .root', ' $/$ belle $/$ MC $/$ release-00-07-02/DBxxxxxxx/MC7/prod00000223/s00/e0000/4S/r00000/signal/sub00/mdst\_000 004  $\text{prod}00000223$  task00000004.root'] \*\* Number of data sets: 1  $**$  Number of input files:  $8$ Jobの数が2つ \*\* Number of jobs: 2 \*\* Processed events: 720000 events 投げないでね!! \*\* Estimated CPU time per job: 120000 min

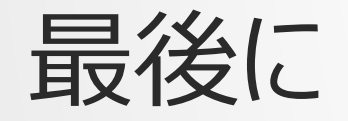

- グリッドジョブは慎重に準備しないと期待通りに動いてくれないことが多い ので、面倒でも慎重に準備してください。
- 例えば、ログのサイズは~10Mbytesなので、十分に確認が取れたら ログの出力は最小限になるように設定するようにしてください。
	- イベントのダンプなんかも、最小限のデータセットを取り出して、そいつをダウン ロードして、ローカルでダンプするなど工夫を。
- 昨日、T原さんが、gbasf2講習会をやりました。(英語)

[https://kds.kek.jp/indico/event/24563/session/45/?slotId](https://kds.kek.jp/indico/event/24563/session/45/?slotId=0#20170623) =0#20170623

hop, step, jumpというスライドがあります。

(jumpは自分で作ったmoduleをgridで実行する話)

今日の話を聞いた後だと、よりわかりやすく読めると思います。

#### BACKUP

### グリッド証明書ファイルの取得

- KEKの手続きが済んでKEKからお手紙が来たら…
- KEKCCにログインします。

**/opt/kek/caclt/bin/certreq issue -uid** *<KEKからのお手紙 に書いてあるユーザー名>* **-ucert**

ここで、**Input Challenge PIN or Password :**

とパスワードが聞かれますがこれは、お手紙に書いてあるパスワードかそれに対応 する変更したパスワードです。

この後、

#### **Input PASS Phrase:**

と聞かれますが、これは上記とは別のもので、今後グリッドを使う度に入力するも のですので、長いものを新たに決めてください。

### 証明書ファイル

- usercert.pem, userkey.pem, 617ff41b.0
- の3つのファイルができているので、なくさないようにしてください。保存は他人が入れないよ う chmod 700 したディレクトリにおいておいてください。
- これを変換して、browserで読み込める形にします。
- **openssl pkcs12 -export -in usercert.pem -inkey userkey.pem out MyCert.p12**
- この時、**Enter pass phrase for userkey.pem** と聞かれますが、これは先ほど新 たに決めたpass phraseです。
- その後、**Enter Export Password**と言われますが、これはまた改めて決めてください。 これは、このp12ファイルをブラウザにインストールする時に聞かれます。
- MyCertの部分は好きな名前にしてください。毎年更新するので、区別するためにファイル 名に年を入れておくのをお勧めします。
- このファイルも他人には読めないようにしてください。

#### **chmod 400 MyCert.p12**

B2JAM解析講習会(GBASF2編) 2017/6/24 67

#### 証明書ファイルのブラウザへのインス トール

- KEKCCから各自のノーパソへのファイルのコピーは自分で …コピーするのはp12だけです。
- マックはp12ファイルをダブルクリックでインストールできる? (未確認)
- Firefoxは右上の≡(三本線)→オプション→詳細→証 明書→証明書を表示→あなたの証明書→インポート
- Chromeは右上の点3つ→設定→詳細設定を表示 (一番下)→HTTPS/SSL 証明書の管理→個人→イ ンポート

### Belle VO に登録

- <https://voms.cc.kek.jp:8443/voms/belle> に行く。
- Registration をクリックして、項目を埋めて登録 (メールアドレスを絶対間違えないように)
- 上で登録したアドレスにメールが届くので、メールの本文に 記載されているURLに飛ぶ
- また、フォームが出てくるので、情報を埋める
- その後、登録完了のメールが来る(ここは人手なので時 間がかかるかも)

#### DIRACへの登録

- 下記のフォーマットで[comp-dirac-admin@belle2.org](mailto:下記のフォーマットでcomp-dirac-admin@belle2.org)にメールを送る
- **Name : John Doe**
- **KEKCC account : johndoe**

**DN : /DC=XXX/DC=yyyy/O=ZZZ/OU=aaa/CN=John Doe bbb**

**email : [john.doe@your.institute](mailto:john.doe@your.institute)**

※自分のDNは <https://voms.cc.kek.jp:8443/voms/belle/info/index.action>

にアクセスするとsubjectとして出てくる文字列です。

メールの件名は決まってませんが「DIRAC registration」あたりでお願いします。